# Symantec™ High Availability Agent for MySQL Installation and Configuration Guide

AIX, HP-UX, Linux, Solaris

5.1

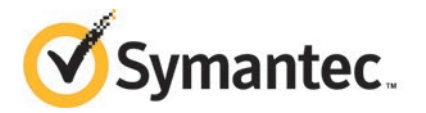

# Symantec High Availability Agent for MySQL Installation and Configuration Guide

The software described in this book is furnished under a license agreement and may be used only in accordance with the terms of the agreement.

Agent Version: 5.1

Document version: 5.1 Rev 0

### Legal Notice

Copyright © 2014 Symantec Corporation. All rights reserved.

Symantec, the Symantec Logo, the Checkmark Logo, Veritas, Veritas Storage Foundation, CommandCentral, NetBackup, Enterprise Vault, and LiveUpdate are trademarks or registered trademarks of Symantec Corporation or its affiliates in the U.S. and other countries. Other names may be trademarks of their respective owners.

The product described in this document is distributed under licenses restricting its use, copying, distribution, and decompilation/reverse engineering. No part of this document may be reproduced in any form by any means without prior written authorization of Symantec Corporation and its licensors, if any.

THE DOCUMENTATION IS PROVIDED "AS IS" AND ALL EXPRESS OR IMPLIED CONDITIONS, REPRESENTATIONS AND WARRANTIES, INCLUDING ANY IMPLIED WARRANTY OF MERCHANTABILITY, FITNESS FOR A PARTICULAR PURPOSE OR NON-INFRINGEMENT, ARE DISCLAIMED, EXCEPT TO THE EXTENT THAT SUCH DISCLAIMERS ARE HELD TO BE LEGALLY INVALID. SYMANTEC CORPORATION SHALL NOT BE LIABLE FOR INCIDENTAL OR CONSEQUENTIAL DAMAGES IN CONNECTION WITH THE FURNISHING, PERFORMANCE, OR USE OF THIS DOCUMENTATION. THE INFORMATION CONTAINED IN THIS DOCUMENTATION IS SUBJECT TO CHANGE WITHOUT NOTICE.

The Licensed Software and Documentation are deemed to be commercial computer software as defined in FAR 12.212 and subject to restricted rights as defined in FAR Section 52.227-19 "Commercial Computer Software - Restricted Rights" and DFARS 227.7202, "Rights in Commercial Computer Software or Commercial Computer Software Documentation", as applicable, and any successor regulations, whether delivered by Symantec as on premises or hosted services. Any use, modification, reproduction release, performance, display or disclosure of the Licensed Software and Documentation by the U.S. Government shall be solely in accordance with the terms of this Agreement.

Symantec Corporation 350 Ellis Street Mountain View, CA 94043

<http://www.symantec.com>

# Technical Support

<span id="page-3-0"></span>Symantec Technical Support maintains support centers globally. Technical Support's primary role is to respond to specific queries about product features and functionality. The Technical Support group also creates content for our online Knowledge Base. The Technical Support group works collaboratively with the other functional areas within Symantec to answer your questions in a timely fashion. For example, the Technical Support group works with Product Engineering and Symantec Security Response to provide alerting services and virus definition updates.

Symantec's support offerings include the following:

- A range of support options that give you the flexibility to select the right amount of service for any size organization
- Telephone and/or Web-based support that provides rapid response and up-to-the-minute information
- Upgrade assurance that delivers software upgrades
- Global support purchased on a regional business hours or 24 hours a day, 7 days a week basis
- Premium service offerings that include Account Management Services

For information about Symantec's support offerings, you can visit our website at the following URL:

#### [www.symantec.com/business/support/index.jsp](http://www.symantec.com/business/support/index.jsp)

All support services will be delivered in accordance with your support agreement and the then-current enterprise technical support policy.

### Contacting Technical Support

Customers with a current support agreement may access Technical Support information at the following URL:

### [www.symantec.com/business/support/contact\\_techsupp\\_static.jsp](http://www.symantec.com/business/support/contact_techsupp_static.jsp)

Before contacting Technical Support, make sure you have satisfied the system requirements that are listed in your product documentation. Also, you should be at the computer on which the problem occurred, in case it is necessary to replicate the problem.

When you contact Technical Support, please have the following information available:

- Product release level
- Hardware information
- Available memory, disk space, and NIC information
- Operating system
- Version and patch level
- Network topology
- Router, gateway, and IP address information
- Problem description:
	- Error messages and log files
	- Troubleshooting that was performed before contacting Symantec
	- Recent software configuration changes and network changes

### Licensing and registration

If your Symantec product requires registration or a license key, access our technical support Web page at the following URL:

[www.symantec.com/business/support/](http://www.symantec.com/business/support/)

### Customer service

Customer service information is available at the following URL:

[www.symantec.com/business/support/](http://www.symantec.com/business/support/)

Customer Service is available to assist with non-technical questions, such as the following types of issues:

- Questions regarding product licensing or serialization
- Product registration updates, such as address or name changes
- General product information (features, language availability, local dealers)
- Latest information about product updates and upgrades
- Information about upgrade assurance and support contracts
- Information about the Symantec Buying Programs
- Advice about Symantec's technical support options
- Nontechnical presales questions
- Issues that are related to CD-ROMs or manuals

### Support agreement resources

If you want to contact Symantec regarding an existing support agreement, please contact the support agreement administration team for your region as follows:

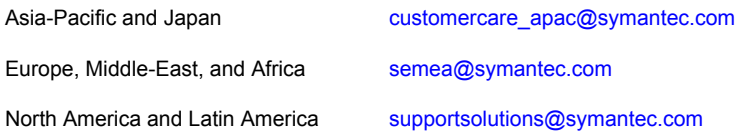

### Documentation

Product guides are available on the media in PDF format. Make sure that you are using the current version of the documentation. The document version appears on page 2 of each guide. The latest product documentation is available on the Symantec website.

### <https://sort.symantec.com/documents>

Your feedback on product documentation is important to us. Send suggestions for improvements and reports on errors or omissions. Include the title and document version (located on the second page), and chapter and section titles of the text on which you are reporting. Send feedback to:

### [doc\\_feedback@symantec.com](mailto:doc_feedback@symantec.com)

For information regarding the latest HOWTO articles, documentation updates, or to ask a question regarding product documentation, visit the Storage and Clustering Documentation forum on Symantec Connect.

[https://www-secure.symantec.com/connect/storage-management/](https://www-secure.symantec.com/connect/storage-management/forums/storage-and-clustering-documentation) [forums/storage-and-clustering-documentation](https://www-secure.symantec.com/connect/storage-management/forums/storage-and-clustering-documentation)

### About Symantec Connect

Symantec Connect is the peer-to-peer technical community site for Symantec's enterprise customers. Participants can connect and share information with other product users, including creating forum posts, articles, videos, downloads, blogs and suggesting ideas, as well as interact with Symantec product teams and Technical Support. Content is rated by the community, and members receive reward points for their contributions.

<http://www.symantec.com/connect/storage-management>

# **Contents**

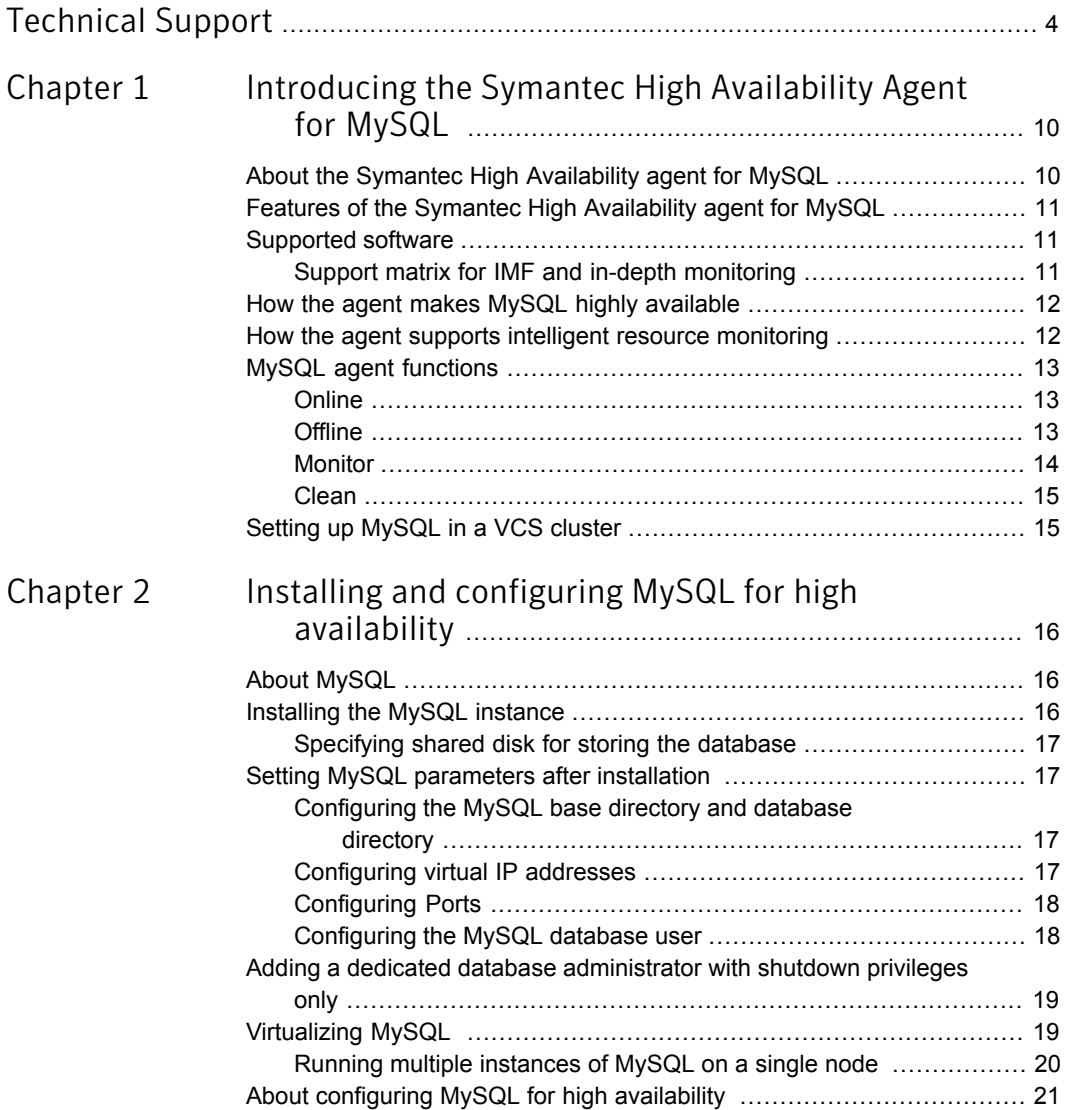

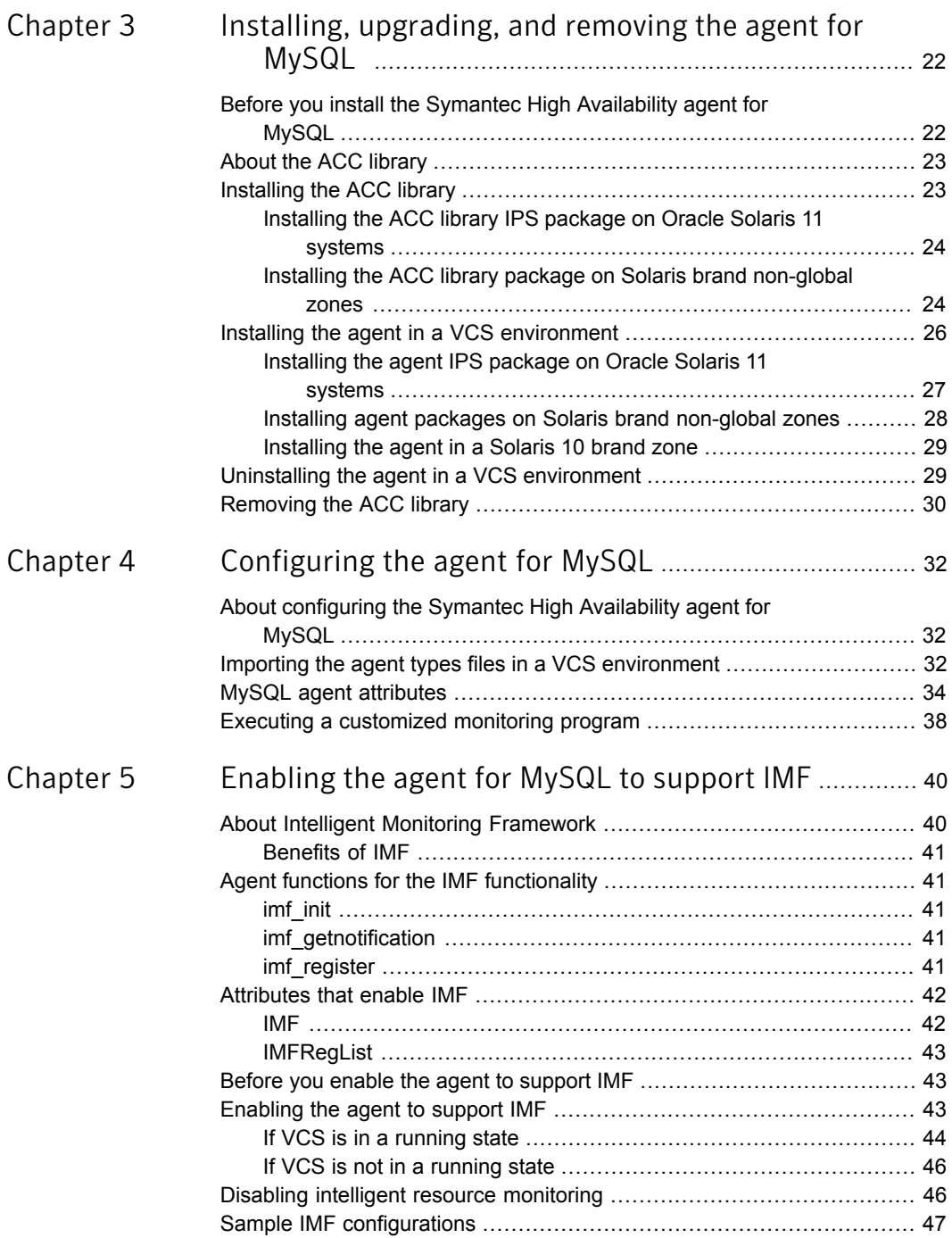

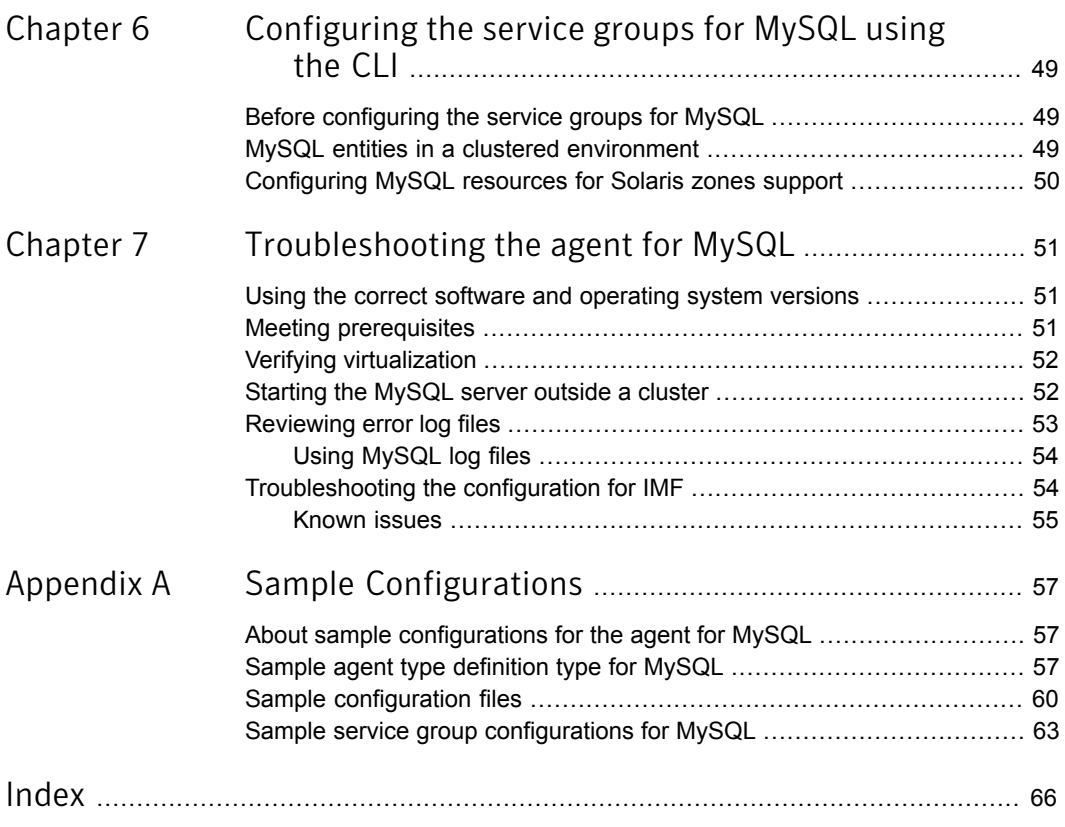

# Chapter

# <span id="page-9-0"></span>Introducing the Symantec High Availability Agent for MySQL

This chapter includes the following topics:

- [About the Symantec High Availability agent for MySQL](#page-9-1)
- [Features of the Symantec High Availability agent for MySQL](#page-10-0)
- [Supported software](#page-10-1)
- [How the agent makes MySQL highly available](#page-11-0)
- <span id="page-9-1"></span>[How the agent supports intelligent resource monitoring](#page-11-1)
- [MySQL agent functions](#page-12-0)
- [Setting up MySQL in a VCS cluster](#page-14-1)

# <span id="page-9-2"></span>About the Symantec High Availability agent for MySQL

Symantec High Availability agents monitor specific resources within an enterprise application. They determine the status of resources and start or stop them according to external events.

The Symantec High Availability agent for MySQL provides high availability for all the MySQL servers in a cluster.

See the Agent Pack Release Notes for the latest updates or software issues for this agent.

# <span id="page-10-3"></span>Features of the Symantec High Availability agent for MySQL

- <span id="page-10-0"></span>■ Enables the validation of attributes based on entry points. Validates the attributes in each entry point, before the actual data processing starts. Hence, the code is robust.
- First Failure Data Capture (FFDC) In case of a fault, the agent generates a huge volume of debug logs that enable troubleshooting of the fault.
- Fast First Level Monitor (FFLM) Maintains PID files based on search patterns to expedite the monitoring process.
- Supports external user-supplied monitor utilities In addition to the built-in monitoring logic, user-specified monitor utilities can be plugged-in. This enables the administrator to customize the monitoring of the application.
- <span id="page-10-1"></span>■ Delay entry point The agent intelligently delays the first monitor after online for slow initializing applications.

## Supported software

<span id="page-10-2"></span>For information on the software versions that the Symantec High Availability agent for MySQL supports, see the Symantec Operations Readiness Tools (SORT) site: [https://sort.symantec.com/agents.](https://sort.symantec.com/agents)

## Support matrix for IMF and in-depth monitoring

Depending on your version of Symantec Cluster Server (VCS) and the MySQL agent, the following features and functionality are supported.

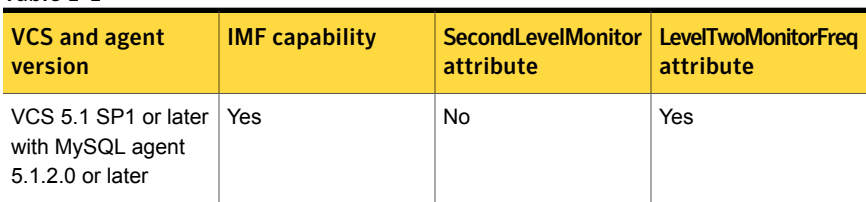

### Table 1-1

Table 1-1 *(continued)*

| <b>VCS and agent</b><br>version                              | <b>IMF capability</b> | <b>SecondLevelMonitor</b><br>attribute | <b>LevelTwoMonitorFreg</b><br>attribute |
|--------------------------------------------------------------|-----------------------|----------------------------------------|-----------------------------------------|
| VCS 5.1 SP1 with<br>MySQL agent 5.1.1.0<br>or earlier        | No.                   | Yes                                    | No                                      |
| VCS 5.1 or earlier<br>with MySQL agent<br>5.1.2.0 or later   | <b>No</b>             | Yes                                    | No                                      |
| VCS 5.1 or earlier<br>with MySQL agent<br>5.1.1.0 or earlier | <b>No</b>             | Yes                                    | No                                      |

## How the agent makes MySQL highly available

<span id="page-11-0"></span>The agent provides the following levels of application monitoring:

■ Primary or Basic monitoring

This mode has Process check and Health check monitoring options. With the default Process check option, the agent verifies that the MySQL instance processes are present in the process table. Process check cannot detect whether processes are in hung or stopped states.

■ Secondary or Detail monitoring

In this mode, the agent runs a utility to verify the status of the MySQL instance. The agent detects application failure if the monitoring routine reports an improper function of the MySQL instance processes. When this application failure occurs, the MySQL instance service group fails over to another node in the cluster. In addition to these levels of application monitoring, the agent for MySQL is IMF-aware and uses asynchronous monitoring framework (AMF) kernel driver for IMF notification.

<span id="page-11-1"></span>Thus, the agent ensures high availability for MySQL instances.

## How the agent supports intelligent resource monitoring

With intelligent monitoring framework (IMF), VCS supports intelligent resource monitoring in addition to the poll-based monitoring. Poll-based monitoring polls the resources periodically whereas intelligent monitoring performs asynchronous monitoring.

When an IMF-enabled agent starts up, the agent initializes the asynchronous monitoring framework (AMF) kernel driver. After the resource is in a steady state, the agent registers with the AMF kernel driver, the details of the resource that are required to monitor the resource. For example, the agent for MySQL registers the PIDs of the MySQL processes with the AMF kernel driver. The agent's imf getnotification function waits for any resource state changes. When the AMF kernel driver module notifies the imf\_getnotification function about a resource state change, the agent framework runs the monitor agent function to ascertain the state of that resource. The agent notifies the state change to VCS, which then takes appropriate action.

<span id="page-12-0"></span>See the *Symantec Cluster Server Administrator's Guide* for more information.

## MySQL agent functions

<span id="page-12-1"></span>The operations or functions that the Symantec High Availability agent for MySQL can perform are as follows:

### <span id="page-12-4"></span>**Online**

The online function performs the following tasks:

- Verifies that the required attributes are set correctly.
- Verifies that the MySQL Server instance is not already online. If the instance is online, the online operation exits immediately
- If any MySQL processes remain, the operation kills these processes using the user name associated with the specific resource.
- Attempts to start the MySQL server instance with the command:

```
$ BaseDir/bin/mysqld_safe --defaults-file=MyCnf \
--datadir=DataDir --user=MySQLUser
```
The command always gets executed in the context of MySQLUser, specifying the MySQL configuration file, if specified by the MyCnf agent attribute.

- <span id="page-12-2"></span>■ Checks if the server has started up completely.
- Gives the control back to HAD.

### <span id="page-12-3"></span>**Offline**

The offline function performs the following tasks:

■ Verifies that the required attributes are set correctly.

- Verifies that the MySQL Server instance is not offline.
- If the instance is already offline, the operation verifies if any processes belonging to this MySQL resource, exist.
- Attempts to stop the MySQL server instance with the command:

\$ *BaseDir***/bin/mysqladmin --user=***MySQLAdmin* **\**

**--password=***MySQLAdminPasswd* **shutdown**

The command always gets executed in the context of MySQLUser.

<span id="page-13-0"></span>Then the offline operation kills any existing processes that belong to this MySQL server instance. Gives the control back to HAD.

### <span id="page-13-1"></span>Monitor

The monitor function monitors the states of the MySQL Servers on all nodes within the cluster. The operation performs the following tasks:

■ The monitor function conducts a first level check to determine that the MySQL Server processes, are running on the system in the cluster. If the first level check does not find these processes running on the node, the check exits immediately, and reports the instance as OFFLINE.

The agent also supports Intelligent Monitoring Framework (IMF) in the first level check. IMF enables intelligent resource monitoring. The agent for MySQL is IMF-aware and uses the asynchronous monitoring framework (AMF) kernel driver for resource state change notifications. See ["How the agent supports](#page-11-1) [intelligent resource monitoring"](#page-11-1) on page 12.

You can use the MonitorFreq key of the IMF attribute to specify the frequency at which the agent invokes the monitor function. See ["MonitorFreq"](#page-41-2) on page 42.

Note: The agent sets the cluster MySQL type level attribute, ToleranceLimit to 1. This ensures that the application gets an opportunity to restart a failed mysqld instance, before the agent flags the instance OFFLINE, to initiate a failover.

- If the SecondLevelMonitor attribute is set to greater than 0, the monitor operation conducts a second level check.
- The agent uses a connect(3c) method on the IP address specified by the HostName agent attribute to check for the MySQL server to listen to the port defined by the Port attribute.
- The agent then uses the monitor command to verify that the MySQL server is really up.

```
$ BaseDir/bin/mysqladmin --user=MySQLAdmin \
```

```
--password=MySQLAdminPasswd status
```
The command is executed in the context of the MySQLUser.

Depending upon the MonitorProgram attribute, the monitor operation can perform a customized check using a user-supplied monitoring utility. Please refer to the agent attributes for more details regarding this attribute. [the section called "MySQL agent attributes"](#page-33-0)

<span id="page-14-0"></span>Note: The attribute used to configure the second level check and its frequency depends on the software versions of VCS and MySQL agent you have installed: For VCS 5.1 SP1 or later with MySQL agent version 5.1.2.0, use the LevelTwoMonitorFreq attribute. For VCS 5.1 or earlier with MySQL agent 5.1.1.0 or earlier, use the SecondLevelMonitor attribute.

### <span id="page-14-2"></span>Clean

In case of a failure or after an unsuccessful attempt to online or offline a MySQL Server instance, the clean operation performs the following tasks:

- Attempts to gracefully shut down the MySQL server instance with the command:
	- \$ *BaseDir***/bin/mysqladmin --user=***MySQLAdmin* **\**
	- **--password=***MySQLAdminPasswd* **shutdown**

The command always gets executed in the context of MySQLUser.

- The clean operation kills any remaining process pertaining to this MySQL instance.
- Gives the control back to HAD.

<span id="page-14-1"></span>Note: For information about the additional functions of the agent for MySQL when IMF is enabled: See ["Agent functions for the IMF functionality"](#page-40-1) on page 41.

## <span id="page-14-3"></span>Setting up MySQL in a VCS cluster

Follow the steps below to set up MySQL in a cluster:

- Set up a VCS cluster.
- Install and configure MySQL for High Availability. See ["About configuring MySQL for high availability "](#page-20-0) on page 21.
- Install the Symantec High Availability agent for MySQL. See ["Installing the agent in a VCS environment"](#page-25-0) on page 26.
- Configure the service groups for MySQL.

# Chapter

# <span id="page-15-0"></span>Installing and configuring MySQL for high availability

This chapter includes the following topics:

- **[About MySQL](#page-15-1)**
- [Installing the MySQL instance](#page-15-2)
- [Setting MySQL parameters after installation](#page-16-1)
- [Adding a dedicated database administrator with shutdown privileges only](#page-18-0)
- <span id="page-15-1"></span>**[Virtualizing MySQL](#page-18-1)**
- [About configuring MySQL for high availability](#page-20-0)

# <span id="page-15-4"></span>About MySQL

<span id="page-15-2"></span>MySQL is a relational database management system (RDBMS). The MySQL software delivers a very fast, multi-threaded, multi-user, and robust SQL (Structured Query Language) database server. MySQL Server is intended for mission-critical, heavy-load production systems as well as for embedding into mass-deployed software.

# <span id="page-15-3"></span>Installing the MySQL instance

Review the following section while installing a MySQL database instance:

■ Specifying shared disk for storing the database

## Specifying shared disk for storing the database

<span id="page-16-0"></span>Specifying the database on shared storage ensures that the database is available on the failover node before the application is brought online. The database directory is specified using the DataDir agent attribute. This attribute must be identical to that specified in the configuration file (my.cnf) the database instance uses for starting up.

<span id="page-16-1"></span>For information on the DataDir attribute, review the Agent attributes section.

See ["MySQL agent attributes"](#page-33-0) on page 34.

## Setting MySQL parameters after installation

It is possible to host multiple instances of MySQL database on the same physical node by using different database configuration files. Each instance of the MySQL database can be customized, and is then registered with the agent using the MyCnf agent attribute.

For information on the MyCnf attribute, review the Agent attributes section.

See ["MySQL agent attributes"](#page-33-0) on page 34.

Review the following sections while customizing the database configuration file:

- See ["Configuring the MySQL base directory and database directory"](#page-16-2) on page 17.
- <span id="page-16-2"></span>■ See ["Configuring virtual IP addresses"](#page-16-3) on page 17.
- See ["Configuring Ports"](#page-17-0) on page 18.
- See ["Configuring the MySQL database user"](#page-17-1) on page 18.

## Configuring the MySQL base directory and database directory

Ensure that each database instance manages a unique database directory, specified by the "datadir" configuration parameter. The base (or installation) directory, specified by the "basedir" configuration parameter may be shared across multiple instances of the database server. These values need to be registered with the agent using the BaseDir and DataDir agent attributes.

<span id="page-16-3"></span>Review the information on the BaseDir and DataDir agent attributes.

See ["MySQL agent attributes"](#page-33-0) on page 34.

## Configuring virtual IP addresses

To ensure that the database is available to clients from all failover nodes, it must be hosted non-promiscuously. Use a virtual hostname which gets resolved to a

unique IP address on all failover nodes of the cluster for specifying the HostName agent attribute. Also ensure that this is specified in the database configuration file (my.cnf) via the "bind-address" configuration parameter.

An IP address should be used as its value as a workaround for a bug in some versions of MySQL as reported by:

http://bugs.mysql.com/bug.php?id=28516

<span id="page-17-0"></span>Review the information on the HostName agent attribute.

See ["MySQL agent attributes"](#page-33-0) on page 34.

### Configuring Ports

<span id="page-17-1"></span>To ensure that multiple instances can be hosted on the same failover node, the HostName/Port pair combination has to be unique. MySQL server by default listens on port 3306. This can be changed using the "port" configuration parameter.

## Configuring the MySQL database user

It is recommended to use a non-root user while starting a MySQL database. This is the UNIX user owning the database directory and its files. The value for this attribute should be identical to the "user" database configuration parameter, if specified in the database configuration file (my.cnf), and should be registered with the agent using the MySQLUser agent attribute.

The following is an excerpt from a typical MySQL configuration file (my.cnf) that is used to start a database instance.

```
# The following options will be passed to all MySQL clients
[client]
# password = your password
port = 3306socket = /tmp/mysql.sock# Here follows entries for some specific programs
# The MySQL server
[mysqld]
user = mysalbasedir = /usr/local/mysqldatadir = /db/bbmas/datapid-file = /db/bbmas/data/pidfile.bbmasport = 3306socket = /tmp/mysql.socktmpdir = /var/tmp
.. truncated ..
```

```
# Specify the bind address
bind-address = 10.209.72.140
```
## Adding a dedicated database administrator with shutdown privileges only

It is strongly recommended that you create a dedicated database administrator with privileges only to shutdown a particular instance of the database, locally. Do not use the default "root" database administrator that has unrestricted database privileges, as the agent does not need them.

To add a dedicated database administrator *MySQLAdmin* at the mysql prompt do the following:

```
mysql> create user 'MySQLAdmin'@'localhost' identified by 'XXXXXX' ;
Query OK, 0 rows affected (0.00 sec)
mysql> create user 'MySQLAdmin'@'127.0.0.1' identified by 'XXXXXX' ;
Query OK, 0 rows affected (0.00 sec)
mysql> grant shutdown on *.* to 'MySQLAdmin'@'localhost' ;
Query OK, 0 rows affected (0.00 sec)
mysql> grant shutdown on *.* to 'MySQLAdmin'@'l27.0.0.1' ;
Query OK, 0 rows affected (0.00 sec)
mysql> quit
```
This assumes that the session owner has grant access to add a database user and assign privileges for database shutdown to that user.

Ensure that you can shutdown the database instance using this database user:

\$ *BaseDir*/bin/mysqladmin –-user=*MySQLAdmin* --password=*XXXXXX* shutdown

Where *MySQLAdmin* is the database administrator being created and registered with the agent, and *XXXXXX* is the password being set for this administrator, which is encrypted and specified using the MySQLAdminPasswd agent attribute.

<span id="page-18-1"></span>For information on MySQLAdmin and MySQLAdminPasswd attributes, review the Agent attributes section.

See ["MySQL agent attributes"](#page-33-0) on page 34.

## <span id="page-18-2"></span>Virtualizing MySQL

To ensure that your MySQL machine can function properly on any node of the cluster, you need to virtualize all the parameters that could be dependent on a particular node.

Review the following basic notes for virtualization:

- <span id="page-19-1"></span>When installing and configuring the MySQL machine, ensure that you enter the virtual host name associated with the IP address used to configure the IP resource. This ensures that if the application needs to be migrated, you are not tied down by the physical IP address given to the MySQL machine. Host names
- <span id="page-19-2"></span><span id="page-19-0"></span>Ensure that your application gets installed on a shared disk so that it is not constrained by anything that is local to the node. If this is not possible every time, make sure that the local data is available on each configured node. Path names

### Running multiple instances of MySQL on a single node

The agent supports hosting multiple instances of the MySQL database server on a single physical node. To do this:

Add the environment variables MYSQL\_UNIX\_PORT and MYSQL\_TCP\_PORT to the environment file being used with the agent via the EnvFile agent attribute. The following is an excerpt from a typical environment file for the Bourne shell:

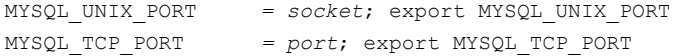

Where,

- The value of the 'socket' database parameter under the [mysqld] section of the configuration file *socket*
- The value of the 'port' database parameter under the [mysqld] section of the configuration file *port*

For an excerpt of a typical MySQL configuration file: See ["Configuring the MySQL](#page-17-1) [database user"](#page-17-1) on page 18.

Hence, for the current example, the sample environment file will be:

```
MYSQL UNIX PORT = /tmp/mysql.sock; export MYSQL UNIX PORT
MYSQL TCP PORT = 3306; export MYSQL TCP PORT
```
Note: This procedure is also valid when multiple instances are not being hosted.

# <span id="page-20-1"></span>About configuring MySQL for high availability

<span id="page-20-0"></span>The guidelines for configuring MySQL for high availability are as follows:

- In a service group, keep the single point of failure as minimal as possible and watch the application startup time.
- Assign a virtual hostname to the component within the switchover environment. Since the physical hostname changes with the switchover, this is a must have requirement.
- Based on the expected failover time configure the reconnection parameters for all software components and enable its automatic reconnection.

# <span id="page-21-0"></span>Installing, upgrading, and removing the agent for MySQL

This chapter includes the following topics:

- [Before you install the Symantec High Availability agent for MySQL](#page-21-1)
- [About the ACC library](#page-22-0)
- [Installing the ACC library](#page-22-1)
- <span id="page-21-1"></span>[Installing the agent in a VCS environment](#page-25-0)
- [Uninstalling the agent in a VCS environment](#page-28-1)
- [Removing the ACC library](#page-29-0)

# <span id="page-21-2"></span>Before you install the Symantec High Availability agent for MySQL

You must install the Symantec High Availability agent for MySQL on all the systems that will host MySQL service groups.

Ensure that you meet the following prerequisites to install the agent for MySQL.

- Install and configure Symantec Cluster Server. For more information on installing and configuring Symantec Cluster Server, refer to the *Symantec Cluster Server Installation Guide*.
- Install the latest version of ACC Library.

To install or update the ACC Library package, locate the library and related documentation in the Agent Pack tarball:

See ["Installing the ACC library"](#page-22-1) on page 23.

<span id="page-22-0"></span>On Solaris 11, ensure that the pkg:/compatibility/ucb package is installed on the system.

# <span id="page-22-2"></span>About the ACC library

The operations of a VCS agent depend on a set of Perl modules known as the ACC library. The library must be installed on each system in the cluster that runs the agent. The ACC library contains common, reusable functions that perform tasks, such as process identification, logging, and system calls.

<span id="page-22-1"></span>Instructions to install or remove the ACC library on a single system in the cluster are given in the following sections. The instructions assume that the agent's tar file has already been extracted.

## <span id="page-22-3"></span>Installing the ACC library

Install the ACC library on each system in the cluster that runs an agent that depends on the ACC library.

### To install the ACC library

- 1 Log in as superuser.
- 2 Download ACC Library.

You can download either the complete Agent Pack tar file or the individual ACCLib tar file from the Symantec Operations Readiness Tools (SORT) site ([https://sort.symantec.com/agents\)](https://sort.symantec.com/agents).

3 If you downloaded the complete Agent Pack tar file, navigate to the directory containing the package for the platform running in your environment.

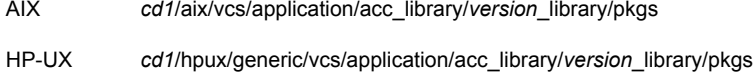

- Linux *cd1*/linux/generic/vcs/application/acc\_library/*version*\_library/rpms
- *cd1*/solaris/*dist\_arch*/vcs/application/acc\_library/*version*\_library/pkgs where *dist\_arch* is sol\_sparc or sol\_x64. Solaris
- 4 If you downloaded the individual ACCLib tar file, navigate to the pkgs directory (for AIX, HP-UX, and Solaris), or rpms directory (for Linux).
- 5 Install the package. Enter **Yes** if asked to confirm overwriting of files in the existing package.

AIX # installp -ac -d VRTSacclib.bff VRTSacclib HP-UX # swinstall -s 'pwd' VRTSacclib # rpm  $-i \backslash$ VRTSacclib-*VersionNumber*-GA\_GENERIC.noarch.rpm Linux Solaris # pkgadd -d VRTSacclib.pkg

## Installing the ACC library IPS package on Oracle Solaris 11 systems

<span id="page-23-0"></span>To install the ACC library IPS package on an Oracle Solaris 11 system

- 1 Copy the VRTSacclib.p5p package from the pkgs directory to the system in the /tmp/install directory.
- 2 Disable the publishers that are not reachable as package install may fail if any of the already added repositories are unreachable.

# pkg set-publisher --disable <*publisher name*>

3 Add a file-based repository in the system.

# pkg set-publisher -g /tmp/install/VRTSacclib.p5p Symantec

4 Install the package.

# pkg install --accept VRTSacclib

<span id="page-23-1"></span>5 Remove the publisher from the system.

# pkg unset-publisher Symantec

6 Enable the publishers that were disabled earlier.

# pkg set-publisher --enable <*publisher name*>

### Installing the ACC library package on Solaris brand non-global zones

With Oracle Solaris 11, you must install the ACC library package inside non-global zones. The native non-global zones are called Solaris brand zones.

### To install the ACC library package on Solaris brand non-global zones

1 Ensure that the SMF service

svc:/application/pkg/system-repository:default and svc:/application/pkg/zones-proxyd:default are online on the global zone.

# svcs svc:/application/pkg/system-repository:default

- # svcs svc:/application/pkg/zones-proxyd:default
- <span id="page-24-0"></span>2 Log on to the non-global zone as a superuser.

#### 3 Ensure that the SMF service

```
svc:/application/pkg/zones-proxy-client:default is online inside
non-global zone:
```
# svcs svc:/application/pkg/zones-proxy-client:default

- 4 Copy the VRTSacclib.p5p package from the pkgs directory to the non-global zone (for example at  $/\text{tmp/install directory}$ ).
- 5 Disable the publishers that are not reachable, as package install may fail if any of the already added repositories are unreachable.

# pkg set-publisher --disable <*publisher name*>

6 Add a file-based repository in the non-global zone.

```
# pkg set-publisher -g/tmp/install/VRTSacclib.p5p Symantec
```
7 Install the package.

# pkg install --accept VRTSacclib

8 Remove the publisher on the non-global zone.

# pkg unset-publisher Symantec

- <span id="page-24-1"></span>9 Clear the state of the SMF service, as setting the file-based repository causes the SMF service svc:/application/pkg/system-repository:default to go into maintenance state.
	- # svcadm clear svc:/application/pkg/system-repository:default
- 10 Enable the publishers that were disabled earlier.

# pkg set-publisher --enable <*publisher*>

Note: Perform steps [2](#page-24-0) through [10](#page-24-1) on each non-global zone.

# <span id="page-25-1"></span>Installing the agent in a VCS environment

<span id="page-25-0"></span>Install the agent for MySQL on each node in the cluster.

#### To install the agent in a VCS environment

1 Download the agent from the Symantec Operations Readiness Tools (SORT) site: <https://sort.symantec.com/agents>.

You can download either the complete Agent Pack tar file or an individual agent tar file.

- 2 Uncompress the file to a temporary location, say /tmp.
- 3 If you downloaded the complete Agent Pack tar file, navigate to the directory containing the package for the platform running in your environment.

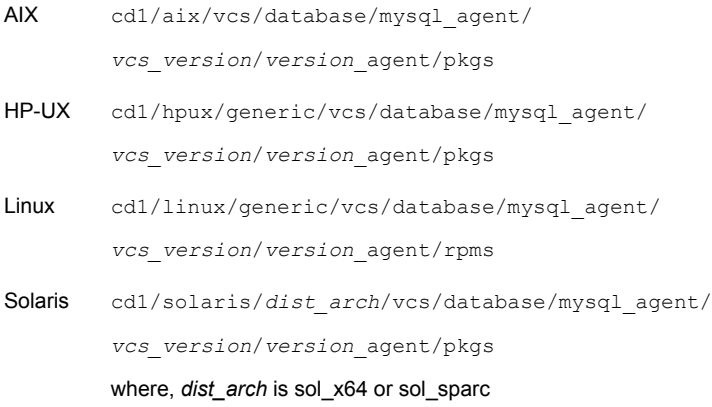

If you downloaded the individual agent tar file, navigate to the pkgs directory (for AIX, HP-UX, and Solaris), or rpms directory (for Linux).

4 Log in as superuser.

5 Install the package.

```
# installp -ac -d
            VRTSmysql.rte.bff VRTSmysql.rte
AIX
HP-UX # swinstall -s 'pwd' VRTSmysql
            # rpm -ihv \
            VRTSmysql-AgentVersion-GA_GENERIC.noarch.rpm
Linux
Solaris # pkgadd -d . VRTSmysql
```
<span id="page-26-0"></span>6 After installing the agent package, you must import the agent type configuration file.

### Installing the agent IPS package on Oracle Solaris 11 systems

### To install the agent IPS package on an Oracle Solaris 11 system

- 1 Copy the VRTSmysql.p5p package from the pkgs directory to the system in the /tmp/install directory.
- 2 Disable the publishers that are not reachable as package install may fail if any of the already added repositories are unreachable.

# pkg set-publisher --disable <*publisher name*>

where the publisher name is obtained using the pkg publisher command.

3 Add a file-based repository in the system.

# pkg set-publisher -g /tmp/install/VRTSmysql.p5p Symantec

4 Install the package

# pkg install --accept VRTSmysql

5 Remove the publisher from the system.

# pkg unset-publisher Symantec

6 Enable the publishers that were disabled earlier.

# pkg set-publisher --enable <*publisher name*>

## Installing agent packages on Solaris brand non-global zones

<span id="page-27-0"></span>With Oracle Solaris 11, you must install the agent package inside non-global zones. The native non-global zones are called Solaris brand zones.

#### To install the agent package on Solaris brand non-global zones

1 Ensure that the SMF service

```
svc:/application/pkg/system-repository:default and
svc:/application/pkg/zones-proxyd:default are online on the global
zone.
```
- # svcs svc:/application/pkg/system-repository:default
- # svcs svc:/application/pkg/zones-proxyd:default
- <span id="page-27-1"></span>2 Log on to the non-global zone as a superuser.

#### 3 Ensure that the SMF service

svc:/application/pkg/zones-proxy-client:default is online inside non-global zone:

# svcs svc:/application/pkg/zones-proxy-client:default

- 4 Copy the VRTSmysql.p5p package from the pkgs directory to the non-global zone (for example at /tmp/install directory).
- 5 Disable the publishers that are not reachable, as package install may fail if any of the already added repositories are unreachable.
	- # pkg set-publisher --disable <*publisher name*>
- 6 Add a file-based repository in the non-global zone.

```
# pkg set-publisher -g/tmp/install/VRTSmysql.p5p Symantec
```
7 Install the package.

# pkg install --accept VRTSmysql

8 Remove the publisher on the non-global zone.

# pkg unset-publisher Symantec

<span id="page-27-2"></span>9 Clear the state of the SMF service, as setting the file-based repository causes the SMF service svc:/application/pkg/system-repository:default to go into maintenance state.

# svcadm clear svc:/application/pkg/system-repository:default

10 Enable the publishers that were disabled earlier.

# pkg set-publisher --enable <*publisher*>

<span id="page-28-0"></span>Note: Perform steps [2](#page-27-1) through [10](#page-27-2) on each non-global zone.

## Installing the agent in a Solaris 10 brand zone

To install the MySQL agent in a Solaris 10 brand zone:

■ Ensure that the ACClibrary package, VRTSacclib, is installed in the non-global zone.

To install VRTSacclib in the non-global zone, run the following command from the global zone:

```
# pkgadd -R /zones/zone1/root -d VRTSacclib.pkg
```
■ To install the agent package in the non-global zone, run the following command from the global zone:

# pkgadd -R *zone-root*/root -d . VRTSmysql For example: # pkgadd -R /zones/zone1/root -d . VRTSmysql

#### Note: You can ignore the following messages that might appear:

## Executing postinstall script. ln: cannot create /opt/VRTSagents/ha/bin/MySQL/imf\_getnotification: File exists ln: cannot create /opt/VRTSagents/ha/bin/MySQL/imf\_register: File exists or ## Executing postinstall script. ln: cannot create /opt/VRTSagents/ha/bin/MySQL/imf\_getnotification: No such file or directory ln: cannot create /opt/VRTSagents/ha/bin/MySQL/imf\_register: No such

# <span id="page-28-2"></span>Uninstalling the agent in a VCS environment

You must uninstall the agent for MySQL from a cluster while the cluster is active.

#### To uninstall the agent in a VCS environment

1 Log in as a superuser.

<span id="page-28-1"></span>file or directory

- 2 Set the cluster configuration mode to read/write by typing the following command from any node in the cluster:
	- # haconf -makerw

3 Remove all MySQL resources from the cluster. Use the following command to verify that all resources have been removed:

```
# hares -list Type=MySQL
```
4 Remove the agent type from the cluster configuration by typing the following command from any node in the cluster:

# hatype -delete MySQL

Removing the agent's type file from the cluster removes the include statement for the agent from the main.cf file, but the agent's type file is not removed from the cluster configuration directory. You can remove the agent's type file later from the cluster configuration directory.

5 Save these changes. Then set the cluster configuration mode to read-only by typing the following command from any node in the cluster:

# haconf -dump -makero

6 Use the platform's native software management program to remove the agent for MySQL from each node in the cluster.

Execute the following command to uninstall the agent:

<span id="page-29-0"></span>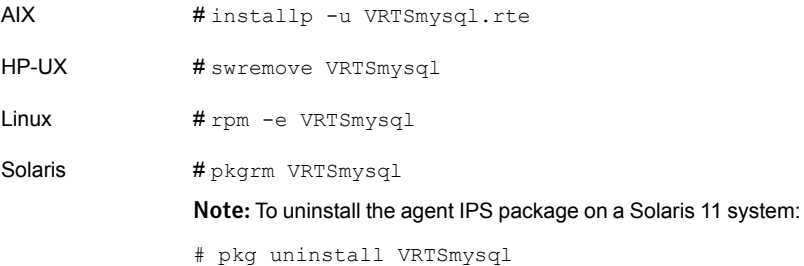

## <span id="page-29-1"></span>Removing the ACC library

Perform the following steps to remove the ACC library.

### To remove the ACC library

- 1 Ensure that all agents that use ACC library are removed.
- 2 Run the following command to remove the ACC library package.

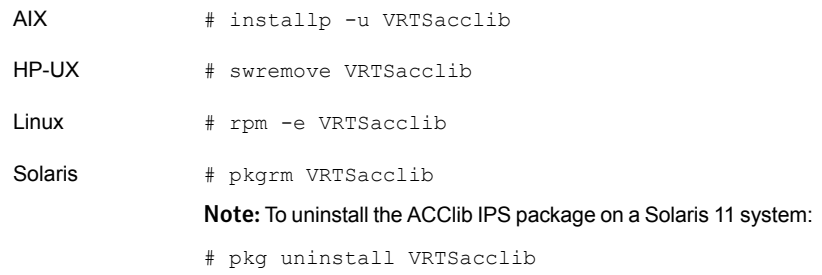

# Chapter

# <span id="page-31-0"></span>Configuring the agent for MySQL

This chapter includes the following topics:

- [About configuring the Symantec High Availability agent for MySQL](#page-31-1)
- [Importing the agent types files in a VCS environment](#page-31-2)
- <span id="page-31-1"></span>[MySQL agent attributes](#page-33-0)
- [Executing a customized monitoring program](#page-37-0)

# About configuring the Symantec High Availability agent for MySQL

After installing the Symantec High Availability agent for MySQL, you must import the agent type configuration file. After importing this file, review the attributes table that describes the resource type and its attributes, and then create and configure MySQL resources.

<span id="page-31-2"></span>To view the sample agent type definition and service groups configuration:

See ["About sample configurations for the agent for MySQL"](#page-56-1) on page 57.

# <span id="page-31-3"></span>Importing the agent types files in a VCS environment

To use the agent for MySQL, you must import the agent types file into the cluster.

You can import the agent types file using the Symantec Cluster Server (VCS) graphical user interface or via the command line interface.

### To import the agent types file using the VCS graphical user interface

- 1 Start the Cluster Manager (Java Console) and connect to the cluster on which the agent is installed.
- 2 Click **File > Import Types**.
- 3 In the Import Types dialog box, select the following file:

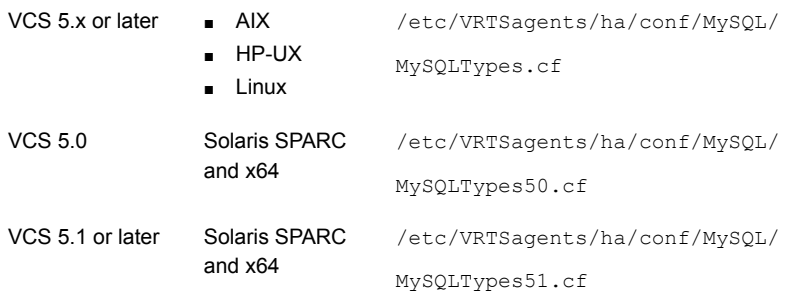

### 4 Click **Import**.

5 Save the VCS configuration.

You can now create MySQL resources. For additional information about using the VCS GUI, refer to the *Symantec Cluster Server Administrator's Guide*.

### To import the agent types file using the command line interface (CLI):

- 1 If VCS is running, run the /etc/VRTSagents/ha/conf/MySQL/MySQLTypes.cmd file from the command line.
- 2 If VCS is not running, perform the following steps:
	- 1. Copy the agent types file from the

/etc/VRTSagents/ha/conf/<AgentTypes\_file> directory to the /etc/VRTSvcs/conf/config directory.

Where, <AgentTypes\_file> is chosen according to the following table:

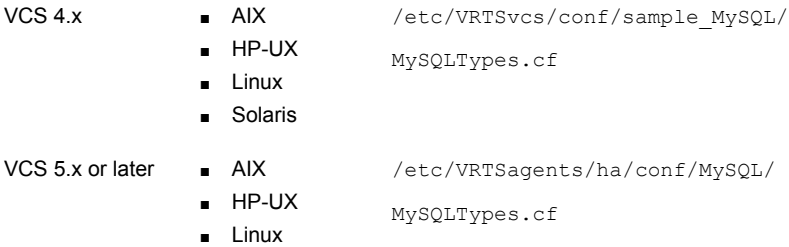

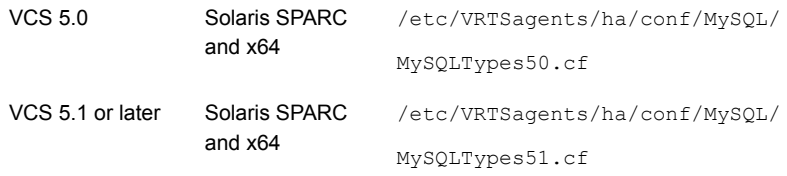

- 2. Include the agent types file in the main.cf file.
- <span id="page-33-0"></span>3. Start HAD.

# <span id="page-33-2"></span>MySQL agent attributes

Refer to the required and optional attributes while configuring the agent for MySQL.

<span id="page-33-1"></span>[Table 4-1](#page-33-1) lists the required attributes for the MySQL agent.

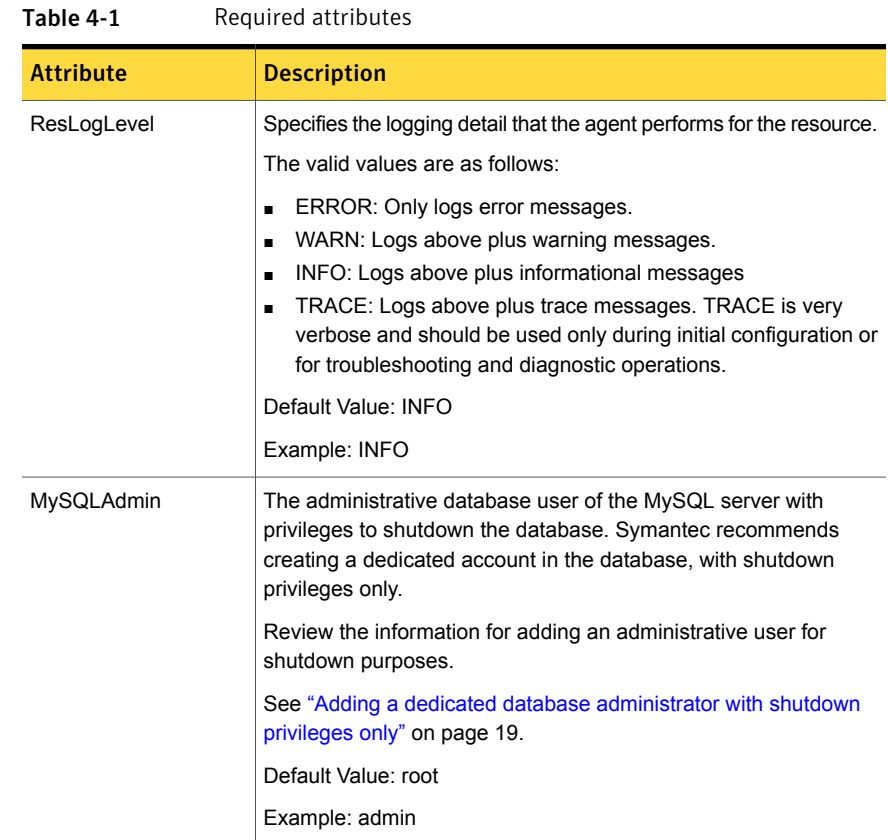

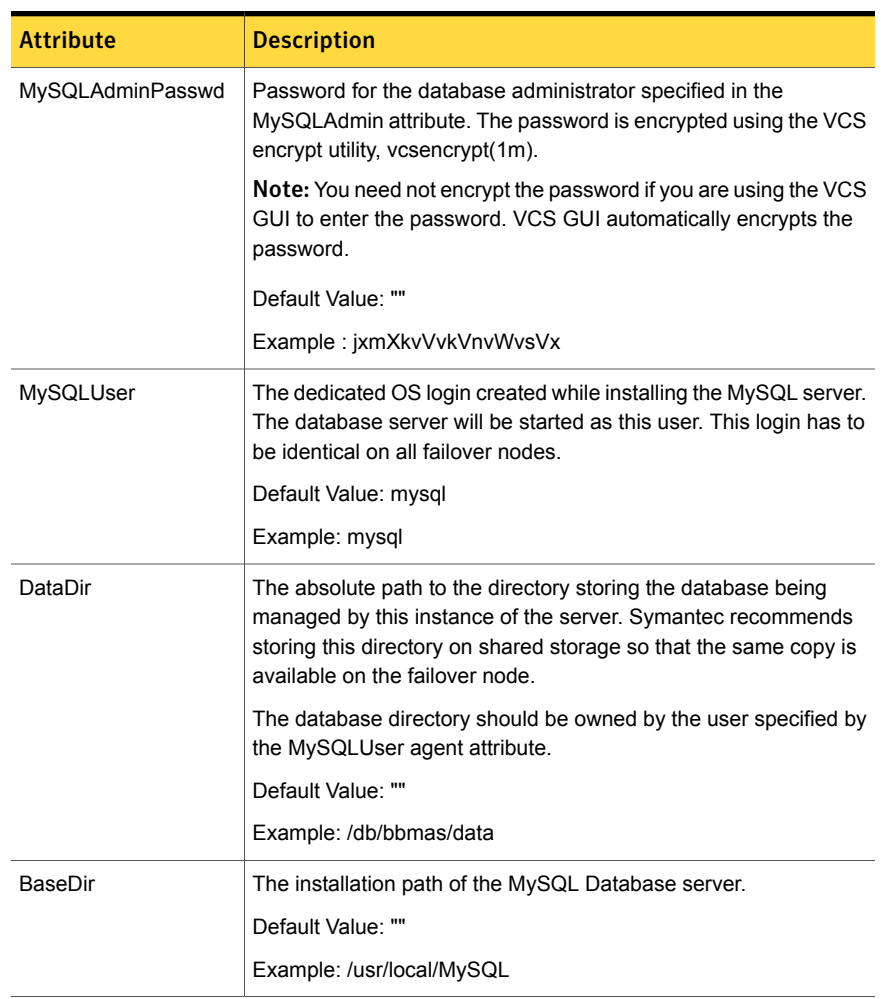

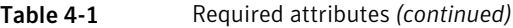

[Table 4-2](#page-35-0) lists the optional attributes for the MySQL agent.

| optional attributes |                                                                                                    |  |
|---------------------|----------------------------------------------------------------------------------------------------|--|
| <b>Attribute</b>    | <b>Description</b>                                                                                                    |  |
| EnvFile             | Complete path of file name to source to set the environment prior<br>to executing MySQL programs. Symantec recommends storing<br>the file on the shared disk where the database directory (DataDir)<br>is located. This ensures that the same file is available on each<br>failover node. Specifying this attribute is optional. The shell<br>environments supported are ksh, sh, and csh.<br>Default Value: "" |  |
|                     | Example: /db/bbmas/envfile                                                                                                    |  |
| HostName            | Virtual host name for this MySQL Database instance. The monitor<br>agent function uses this attribute to determine if the server is<br>responding to client requests.                                                                                                    |  |
|                     | This attribute is required only if second level monitoring is enabled.                                                                                                    |  |
|                     | Default Value: ""                                                                                                    |  |
|                     | Example: mysql.veritas.com                                                                                                    |  |
| Port                | Represents the port number dedicated to the MySQL server. The<br>monitor agent function uses this value to determine if the server<br>responds to client requests.                                                                                                    |  |
|                     | This attribute is required only if second level monitoring is enabled.                                                                                                    |  |
|                     | Default Value: 3306                                                                                                    |  |
|                     | Example: 3306                                                                                                    |  |
| MonitorProgram      | Absolute path name of an external, user-supplied monitor<br>executable.                                                                                                    |  |
|                     | For information about setting this attribute:                                                                                                    |  |
|                     | See "Executing a customized monitoring program" on page 38.                                                                                                    |  |
|                     | Default Value: ""                                                                                                    |  |
|                     | Example 1.: /db/bbmas/myMonitor.pl                                                                                                    |  |
|                     | Example 2.: /db/bbmas/myMonitor.sh arg1 arg2                                                                                                    |  |

<span id="page-35-0"></span>Table 4-2 Optional attributes

| <b>Attribute</b>   | <b>Description</b>                                                                                                    |
|--------------------|----------------------------------------------------------------------------------------------------|
| SecondLevelMonitor | Used to enable second-level monitoring and specify how often it<br>is run. Second-level monitoring is a deeper, more thorough state<br>check of the configured MySQL instance. The numeric value<br>specifies how often that the second-level monitoring routines are<br>run.                                                                                                    |
|                    | Care should be taken when setting this attribute to large numbers.                                                                                                    |
|                    | For example, if the Monitor Interval is set to 60 seconds, and the<br>SecondLevelMonitor is set to 100, then the second level check<br>would only get performed every 100 minutes, which may not be<br>as often as intended.                                                                                                    |
|                    | To provide maximum flexibility, the value set is not checked for<br>an upper limit. You can set the second level check to occur once<br>a month, if that is desired.                                                                                                    |
|                    | Note: The SecondLevelMonitor attribute is applicable to VCS<br>versions earlier than VCS 5.1 SP1 with MySQL agent versions<br>earlier than 5.1.2.0. From VCS version 5.1 SP1 or later with<br>MySQL agent version 5.1.2.0 or later, the SecondLevelMonitor<br>attribute of the MySQL agent is deprecated. Instead, a resource<br>type level attribute LevelTwoMonitorFreq should be used to specify<br>the frequency of in-depth monitoring. |
|                    | Default Value: 0                                                                                                    |
|                    | Example: 1                                                                                                    |
| MyCnf              | Complete path to the MySQL configuration file to be used while<br>starting the database. Symantec recommends storing the file on<br>the shared disk where the database directory (DataDir) is located.<br>This ensures that the same file is available on each failover node.                                                                                                    |
|                    | Default Value: ""                                                                                                    |
|                    | Example: /db/bbmas/my.cnf                                                                                                    |

Table 4-2 Optional attributes *(continued)*

| <b>Attribute</b>    | <b>Description</b>                                                                                                    |
|---------------------|----------------------------------------------------------------------------------------------------|
| LevelTwoMonitorFreq | Specifies the frequency at which the agent for this resource type<br>must perform second-level or detailed monitoring. You can also<br>override the value of this attribute at the resource level.                                                                      |
|                     | The value indicates the number of monitor cycles after which the<br>agent will monitor the MySQL instance in detail. For example, the<br>value 5 indicates that the agent will monitor the MySQL instance<br>in detail after every five online monitor intervals.       |
|                     | <b>Note:</b> This attribute is applicable to VCS version 5.1 SP1 or later<br>with MySQL agent version 5.1.2.0 or later. If the VCS version is<br>earlier than VCS 5.1 SP1 and the MySQL agent version is earlier<br>than 5.1.2.0, use the SecondLevelMonitor attribute. |
|                     | If you upgraded the VCS version to VCS 5.1 SP1 or later and the<br>MySQL agent version to 5.1.2.0 (or later), and if you had enabled<br>detail monitoring in the previous version, then do the following:                                                               |
|                     | ■ Set the value of the LevelTwoMonitorFreq attribute to the same<br>value as that of the SecondLevelMonitor attribute.                                                                                                    |
|                     | Type and dimension: integer-scalar                                                                                                    |
|                     | Default: 0                                                                                                    |

Table 4-2 Optional attributes *(continued)*

## <span id="page-37-1"></span>Executing a customized monitoring program

<span id="page-37-0"></span>You can configure the monitor function to execute MonitorProgram. MonitorProgram is a custom monitor utility to perform a user-defined MySQL server state check.

The utility is executed in the context of the UNIX user that is defined in the MySQLUser attribute.

The environment is set by sourcing the file specified in the EnvFile attribute.

The monitor operation executes MonitorProgram if:

- The MonitorProgram attribute value is set to a valid executable utility.
- The first-level process check indicates that the MySQL server instance is online.
- The SecondLevelMonitor attribute is set to 1 and the second-level check returns the server state as ONLINE. Or
- The SecondLevelMonitor attribute is set to greater than 1, but the second-level check is deferred for this monitoring cycle.

The monitor operation interprets the program exit code as follows:

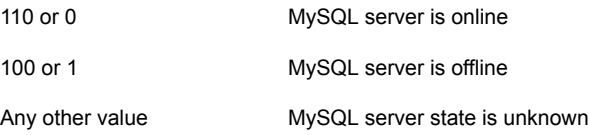

To ensure that the custom monitor utility is always available to the agent application, Symantec recommends storing the file in the directory in which the MySQL server gets installed.

# Chapter

# <span id="page-39-0"></span>Enabling the agent for MySQL to support IMF

This chapter includes the following topics:

- **[About Intelligent Monitoring Framework](#page-39-1)**
- [Agent functions for the IMF functionality](#page-40-1)
- [Attributes that enable IMF](#page-41-0)
- [Before you enable the agent to support IMF](#page-42-1)
- [Enabling the agent to support IMF](#page-42-2)
- <span id="page-39-1"></span>[Disabling intelligent resource monitoring](#page-45-1)
- <span id="page-39-2"></span>[Sample IMF configurations](#page-46-0)

## About Intelligent Monitoring Framework

With intelligent monitoring framework (IMF), VCS supports intelligent resource monitoring in addition to the poll-based monitoring. Poll-based monitoring polls the resources periodically whereas intelligent monitoring performs asynchronous monitoring. You can enable or disable the intelligent resource monitoring functionality of the MySQL agent.

VCS process and mount-based agents use the Asynchronous Monitoring Framework (AMF) kernel driver that provides asynchronous event notifications to the agents that are enabled for Intelligent Monitoring Framework (IMF).

You can enable the MySQL agent for IMF, provided the following software versions are installed:

■ Symantec Cluster Server (VCS) 5.1 SP1 or later

■ Symantec High Availability agent for MySQL version 5.1.2.0 or later

<span id="page-40-0"></span>See the *Symantec Cluster Server Administrator's Guide* for more information about IMF notification module functions and administering the AMF kernel driver.

## Benefits of IMF

IMF offers the following benefits:

■ Performance

Enhances performance by reducing the monitoring of each resource at a default of 60 seconds for online resources, and 300 seconds for offline resources. IMF enables the agent to monitor a large number of resources with a minimal effect on performance.

<span id="page-40-1"></span>■ Faster detection

Asynchronous notifications would detect a change in the resource state as soon as it happens. Immediate notification enables the agent to take action at the time of the event.

# Agent functions for the IMF functionality

<span id="page-40-8"></span><span id="page-40-2"></span>If the MySQL agent is enabled for IMF support, the agent supports the following functions, in addition to the functions mentioned in [MySQL agent functions](#page-12-0).

## <span id="page-40-6"></span>imf\_init

<span id="page-40-3"></span>This function initializes the MySQL agent to interface with the AMF kernel driver, which is the IMF notification module for the agent for MySQL. This function runs when the agent starts up.

### <span id="page-40-7"></span><span id="page-40-5"></span>imf\_getnotification

<span id="page-40-4"></span>This function gets notifications about resource state changes. This function runs after the agent initializes with the AMF kernel module. This function continuously waits for notification and takes action on the resource upon notification.

## imf\_register

This function registers or unregisters resource entities with the AMF kernel module. This function runs for each resource after the resource goes into a steady state—online or offline.

## Attributes that enable IMF

<span id="page-41-3"></span><span id="page-41-1"></span><span id="page-41-0"></span>If the agent for MySQL is enabled for IMF support, the agent uses the following type-level attributes in addition to the attributes described in [MySQL agent attributes.](#page-33-0)

## IMF

This resource type-level attribute determines whether the MySQL agent must perform intelligent resource monitoring. You can also override the value of this attribute at the resource level.

This attribute includes the following keys:

### Mode

Define this attribute to enable or disable intelligent resource monitoring. Valid values are as follows:

- 0—Does not perform intelligent resource monitoring
- 1—Performs intelligent resource monitoring for offline resources and performs poll-based monitoring for online resources
- 2—Performs intelligent resource monitoring for online resources and performs poll-based monitoring for offline resources
- 3—Performs intelligent resource monitoring for both online and for offline resources.

Note: The agent for MySQL supports intelligent resource monitoring for online resources only. Hence, Mode should be set to either 0 or 2.

<span id="page-41-2"></span>Type and dimension: integer-association

Default: 0 for VCS 5.1 SP1, 3 for VCS 6.0 and later.

### **MonitorFreq**

This key value specifies the frequency at which the agent invokes the monitor agent function. The value of this key is an integer.

Default: 1

You can set this key to a non-zero value for cases where the agent requires to perform both poll-based and intelligent resource monitoring.

If the value is 0, the agent does not perform poll-based process check monitoring.

After the resource registers with the AMF kernel driver, the agent calls the monitor agent function as follows:

- After every (MonitorFreq x MonitorInterval) number of seconds for online resources
- After every (MonitorFreq x OfflineMonitorInterval) number of seconds for offline resources

### RegisterRetryLimit

If you enable intelligent resource monitoring, the agent invokes the imf\_register agent function to register the resource with the AMF kernel driver.

The value of the RegisterRetryLimit key determines the number of times the agent must retry registration for a resource. If the agent cannot register the resource within the limit that is specified, then intelligent monitoring is disabled until the resource state changes or the value of the Mode key changes.

<span id="page-42-0"></span>Default: 3.

### **IMFRegList**

An ordered list of attributes whose values are registered with the IMF notification module.

Type and dimension: string-vector

<span id="page-42-1"></span>Default: No default value

Note: The attribute values can be overriden at the resource level.

## Before you enable the agent to support IMF

<span id="page-42-3"></span><span id="page-42-2"></span>Before you enable the MySQL agent to support IMF, ensure that the AMF kernel module is loaded and AMF is configured. For details, see the 'Administering the AMF kernel driver' section of the *Symantec Cluster Server Administrator's Guide*. For details about the commands you can use to configure AMF, use the  $amfconfig$ -h command.

## Enabling the agent to support IMF

In order to enable the MySQL agent to support IMF, you must make the following configuration changes to the attributes of the agent:

- AgentFile: Set the AgentFile attribute to **Script51Agent**
- IMF Mode: Set the IMF Mode attribute to **2**
- IMFRegList: Update the IMFRegList attribute

The following sections provide more information on the commands you can use to make these configuration changes, depending on whether VCS is in a running state or not.

Note: If you have upgraded VCS from an earlier version to version 5.1 SP1 or later, and you already have MySQL agent 5.1.2.0 installed, ensure that you run the following commands to create appropriate symbolic links:

```
# cd /opt/VRTSagents/ha/bin/MySQL
# ln -s /opt/VRTSamf/imf/imf getnotification imf getnotification
# ln -s /opt/VRTSagents/ha/bin/MySQL/monitor imf_register
```
### If VCS is in a running state

To enable the MySQL resource for IMF when VCS is in a running state:

1 Make the VCS configuration writable.

# haconf -makerw

2 Run the following command to update the AgentFile attribute.

```
# hatype -modify MySQL AgentFile\
/opt/VRTSvcs/bin/Script51Agent
```
3 For VCS version 6.0 or later, run the following commands to add the IMF attributes:

```
# haattr -add -static MySQL IMF -integer -assoc Mode 0 \
MonitorFreq 1 RegisterRetryLimit 3
# haattr -add -static MySQL IMFRegList -string -vector
```
Note: Execute these commands only once after you first enable IMF support for the agent.

4 Run the following command to update the IMF attribute.

```
# hatype -modify MySQL IMF Mode num MonitorFreq num
RegisterRetryLimit num
```
For example, to enable intelligent monitoring of online resources, with the MonitorFreq key set to 5, and the RegisterRetryLimit key is set to 3, run the following command:

```
# hatype -modify MySQL IMF Mode 2 MonitorFreq 5 \
RegisterRetryLimit 3
```
Note: The valid values for the Mode key of the IMF attribute are 0 (disabled) and 2 (online monitoring).

5 Run the following command to update the IMFRegList attribute:

# hatype -modify MySQL IMFRegList BaseDir DataDir MySQLUser

6 Save the VCS configuration.

# haconf -dump -makero

<span id="page-44-0"></span>7 If the MySQL agent is running, restart the agent.

For information on the commands you can use to restart the agent, see [Restarting the agent.](#page-44-0)

### Restarting the agent

#### To restart the agent:

1 Run the following command to stop the agent forcefully:

# haagent -stop MySQL -force -sys <*system*>

Note: Stopping the agent forcefully eliminates the need to take the resource offline.

2 Run the following command to start the agent:

```
# haagent -start MySQL -sys <system>.
```
## If VCS is not in a running state

<span id="page-45-0"></span>To change the MySQL type definition file when VCS is not in a running state:

1 Update the AgentFile attribute.

static str AgentFile = "/opt/VRTSvcs/bin/Script51Agent"

2 Update the IMF attribute.

The valid values for the Mode key of the IMF attribute are 0 (disabled) and 2 (online monitoring).

static int IMF{} = { Mode=*num*, MonitorFreq=*num*, RegisterRetryLimit=*num* }

For example, to update the IMF attribute such that the Mode key is set to 2, the MonitorFreq key is set to 5, and the RegisterRetryLimit key is set to 3:

```
static int IMF{} = { Mode=2, MonitorFreq=5, RegisterRetryLimit=3
}
```
<span id="page-45-1"></span>3 Update the IMFRegList attribute.

static str IMFRegList[] = { BaseDir, DataDir, MySQLUser }

## Disabling intelligent resource monitoring

#### To disable intelligent resource monitoring

1 Make the VCS configuration writable.

# haconf -makerw

2 To disable intelligent resource monitoring for all the resources of a certain type, run the following command:

# hatype -modify MySQL IMF -update Mode 0

3 To disable intelligent resource monitoring for a specific resource, run the following command:

```
# hares -override resource_name IMF
```
- # hares -modify *resource\_name* IMF -update Mode 0
- 4 Save the VCS configuration.

```
# haconf -dump -makero
```
## Sample IMF configurations

<span id="page-46-0"></span>An example of a type definition file for a MySQL agent that is IMF-enabled is as follows.

In this example, the IMF-related attributes are set to the following values:

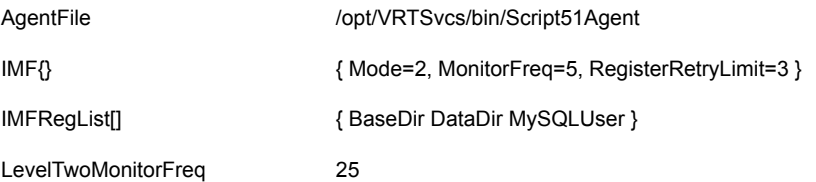

```
type MySQL (
 static int ToleranceLimit = 1
  static boolean AEPTimeout = 1
  static str AgentFile = "/opt/VRTSvcs/bin/Script50Agent"
  static str AgentDirectory = "/opt/VRTSagents/ha/bin/MySQL"
  static str ArgList[] = { ResLogLevel, State, IState, MySQLUser,
 MySQLAdmin, MySQLAdminPasswd, EnvFile, BaseDir, DataDir, MyCnf,
 HostName, Port, SecondLevelMonitor, MonitorProgram }
 str ResLogLevel = INFO
 str MySQLUser = mysql
 str MySQLAdmin = root
 str MySQLAdminPasswd
 str EnvFile
 str BaseDir
 str DataDir
 str MyCnf
 str HostName
  int Port = 3306
 int SecondLevelMonitor = 0
 str MonitorProgram
 static int IMF{} = { Mode=2, MonitorFreq=5, RegisterRetryLimit=3 }
  static str IMFRegList[] = { BaseDir DataDir MySQLUser }
)
```
A sample resource configuration from the /etc/VRTSvcs/conf/config/main.cf file is as follows:

```
MySQL mysql (
       Critical = 0
```

```
MySQLAdminPasswd = iwlWruVujUwwMunUl
BaseDir = "/opt/mysql/mysql"
DataDir = "/var/lib/mysql"
HostName = "vcssx074.vxindia.veritas.com"
)
```
# Chapter

# <span id="page-48-0"></span>Configuring the service groups for MySQL using the CLI

This chapter includes the following topics:

- [Before configuring the service groups for MySQL](#page-48-1)
- <span id="page-48-1"></span>[MySQL entities in a clustered environment](#page-48-2)
- [Configuring MySQL resources for Solaris zones support](#page-49-0)

# <span id="page-48-3"></span>Before configuring the service groups for MySQL

Before you configure the MySQL service group, you must:

- Verify that VCS is installed and configured on all nodes in the cluster where you will configure the service group. Refer to the *Symantec Cluster Server Installation Guide* for more information.
- <span id="page-48-2"></span>■ Verify that the Symantec High Availability agent for MySQL is installed on all nodes in the cluster. See ["Installing the agent in a VCS environment"](#page-25-0) on page 26.

# <span id="page-48-4"></span>MySQL entities in a clustered environment

A service group is a logical setup containing all resources that can support a MySQL instance in a clustered environment.

The required resources are as follows.

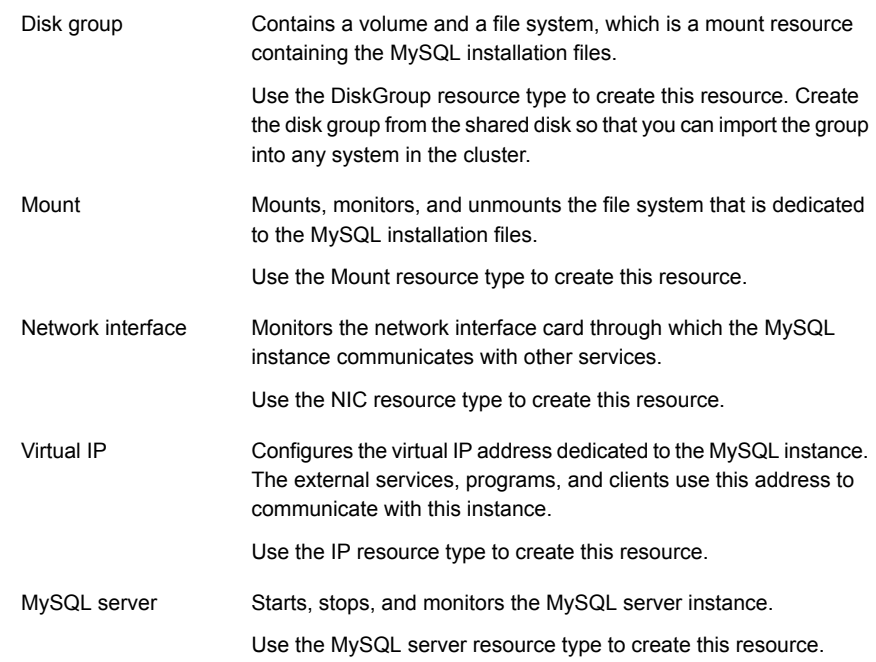

## <span id="page-49-1"></span><span id="page-49-0"></span>Configuring MySQL resources for Solaris zones support

To enable the agent for MySQL to support Solaris zones, ensure that you perform the following configuration steps:

- Install MySQL on dedicated Solaris zones.
- Preferably, follow the Symantec recommendation of installing zones on a shared disk for convenient configuration, failover, and maintenance.
- Make sure that the name of the Solaris zone is the same as the virtual host name that you use to install and configure the MySQL.
- In a VCS environment, ensure that you have set the value of ContainerName attribute to the name of the Solaris zone. By default the agent function executes in the Global zone.

# Chapter

# <span id="page-50-0"></span>Troubleshooting the agent for MySQL

This chapter includes the following topics:

- [Using the correct software and operating system versions](#page-50-1)
- **[Meeting prerequisites](#page-50-2)**
- **[Verifying virtualization](#page-51-0)**
- [Starting the MySQL server outside a cluster](#page-51-1)
- <span id="page-50-1"></span>[Reviewing error log files](#page-52-0)
- [Troubleshooting the configuration for IMF](#page-53-1)

# <span id="page-50-4"></span>Using the correct software and operating system versions

<span id="page-50-2"></span>Ensure that you use correct software and operating system versions.

For information on the software versions that the agent for MySQL supports, see the Symantec Operations Readiness Tools (SORT) site: [https://sort.symantec.com/agents.](https://sort.symantec.com/agents)

## <span id="page-50-3"></span>Meeting prerequisites

Before installing the agent for MySQL, double check that you meet the prerequisites.

For example, you must install the ACC library on VCS before installing the agent for MySQL.

<span id="page-51-0"></span>See ["Before you install the Symantec High Availability agent for MySQL"](#page-21-1) on page 22.

## <span id="page-51-2"></span>Verifying virtualization

Verify that your application does not use anything that ties it down to a particular node of the cluster.

<span id="page-51-1"></span>See ["Virtualizing MySQL "](#page-18-1) on page 19.

## Starting the MySQL server outside a cluster

If you face problems while working with a resource, you must disable the resource within the cluster framework. A disabled resource is not under the control of the cluster framework, and so you can test the MySQL database server independent of the cluster framework. Refer to the cluster documentation for information about disabling a resource.

Note: Use the same parameters that the resource attributes defined within the cluster framework while restarting the resource outside the framework, like the owner of the application, the environment file etc.

■ Starting the MySQL server To start the MySQL server outside cluster, execute:

```
$ BaseDir/bin/mysqld_safe --defaults-file=MyCnf \
--datadir=DataDir --user=MySQLUser &
```
■ Stopping the MySQL server To stop the MySQL server outside cluster, execute:

```
$ BaseDir/bin/mysqladmin --user=MySQLAdmin \
--password=MySQLAdminPasswd shutdown
```
- Monitoring the MySQL server First verify that the MySQL processes are running as MySQLUser.
- The agent uses a connect(3c) method to check for the MySQL server to listen to the port defined by the Port attribute. Try doing

\$ telnet *HostName* Port This should connect successfully.

■ The agent then uses the following monitor command to verify that the MySQL server is up.

```
$ BaseDir/bin/mysqladmin --user=MySQLAdmin --password=XXXXXX status
```
Uptime: 2221700 Threads: 1 Questions: 35 Slow queries: 0 Opens: 28 Flush tables: 1 Open tables: 4 Queries per second avg: 0.000 \$ echo \$?  $\Omega$ where *XXXXXX* is the password for the MySQLAdmin database user.

<span id="page-52-0"></span>The command is executed in the context of the MySQLUser. Try executing this command manually to verify if the MySQL server is up.

## <span id="page-52-1"></span>Reviewing error log files

If you face problems while using MySQL or the agent for MySQL, use the log files described in this section to investigate the problems.

The common reasons for issues are as follows:

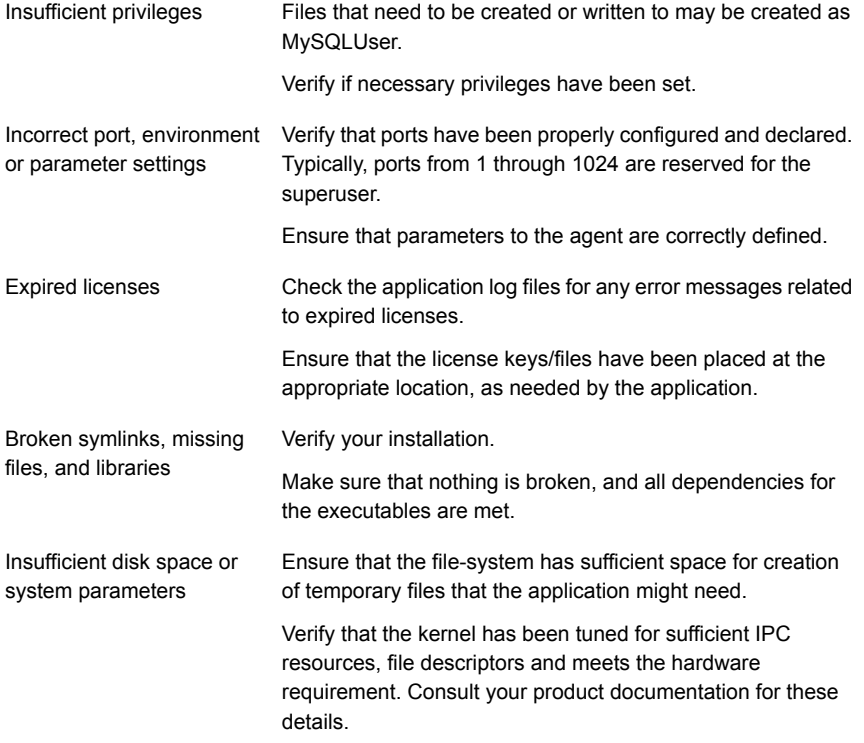

Consult your application expert if needed.

## <span id="page-53-3"></span>Using MySQL log files

<span id="page-53-1"></span><span id="page-53-0"></span>MySQL by default writes error logs at *DataDir*/*HostName*.err, where *HostName* is the hostname of the node where the database is currently hosted.

# Troubleshooting the configuration for IMF

<span id="page-53-2"></span>If you face problems with the IMF configuration or functionality, consider the following:

- Ensure that the following attributes are configured with appropriate values.
	- AgentFile
	- IMF
	- IMFRegList

If IMFRegList is not configured correctly, the MySQL resources that have been registered for IMF get unregistered every time the monitor function is run.

- If you have configured the required attributes to enable the MySQL agent for IMF, but the agent is still not IMF-enabled, restart the agent. The imf\_init function runs only when the agent starts up, so when you restart the agent, imf init runs and initializes the MySQL agent to interface with the AMF kernel driver.
- You can run the following command to check the value of the MonitorMethod attribute and to verify that a resource is registered for IMF.

# hares -value *resource* MonitorMethod *system*

The MonitorMethod attribute specifies the monitoring method that the agent uses to monitor the resource:

- Traditional—Poll-based resource monitoring
- IMF—Intelligent resource monitoring
- You can use the amfstat to see a list of registered PIDs for a MySQL resource. A sample output of the  $ps -ef$  command for the MySQL processes is as follows:

```
$/usr/ucb/ps auxwwl | grep mysql
0 551 1646 1 0 59 20 1688 1304 6001cb5b198 S ?
0:00 sh -c /opt/mysql/mysql/bin/mysqld safe
--datadir=/var/lib/mysql --user=mysql
0 551 1648 1646 0 59 20 1744 1360 6001caec108 S ?
0:00 /bin/sh /opt/mysql/mysql/bin/mysqld safe
--datadir=/var/lib/mysql --user=mysql
    0 551 1695 1648 0 59 206660834160 6001c997682 S ?
0:00 /opt/mysql/mysql/bin/mysqld
```

```
--basedir=/opt/mysql/mysql --datadir=/var/lib/mysql
--user=mysql --log-error=/var/lib/mysql/vcssx074.vxindia.
veritas.com.err --pid-file= /var/lib/mysql/vcssx074.
vxindia.veritas.com.pid 0 0 1747 550 0 49 20 1640
1152 6001ce02a9c S pts/1 0:00 grep mysql
```
The amfstat command shows the PIDs monitored by the agent.

Registered Reapers (1): ======================= RID PID EVENT REAPER 1 568 3 0 MySQL Process ONLINE Monitors (3): ============================ RID R\_RID PID GROUP 22 1 1695 mysql 23 1 1646 mysql 24 1 1648 mysql

■ Run the following command to set the ResLogLevel attribute to TRACE. When you set ResLogLevel to TRACE, the agent logs messages in the MySQL\_A.log file.

# hares -modify *ResourceName* ResLogLevel TRACE

<span id="page-54-0"></span>■ Run the following command to view the content of the AMF in-memory trace buffer.

# amfconfig -p dbglog

### Known issues

This release of the agent for MySQL has the following known issues:

### **Problem**

An error message might appear when you run the hares -offline command to take a resource offline.

#### **Description**

When a resource is taken offline, it is unregistered from the AMF module. However, the imfaregister function attempts to unregister the resource again.

This results in an error message from the engine log.

### **Workaround**

It is safe to ignore this error message.

# **Appendix**

# <span id="page-56-0"></span>Sample Configurations

This appendix includes the following topics:

- [About sample configurations for the agent for MySQL](#page-56-1)
- [Sample agent type definition type for MySQL](#page-56-2)
- <span id="page-56-1"></span>[Sample configuration files](#page-59-0)
- [Sample service group configurations for MySQL](#page-62-0)

## About sample configurations for the agent for MySQL

<span id="page-56-2"></span>The sample configuration graphically depicts the resource types, resources, and resource dependencies within the service group. Review these dependencies carefully before configuring the agent for MySQL. For more information about these resource types, see the *Symantec Cluster Server Bundled Agents Reference Guide*.

## <span id="page-56-3"></span>Sample agent type definition type for MySQL

### **VCS 4.x**

```
type MySQL (
        static int ToleranceLimit = 1
        static str ArgList[] = { ResLogLevel, State,
        IState, MySQLUser, MySQLAdmin, MySQLAdminPasswd,
        EnvFile, BaseDir, DataDir, MyCnf, HostName,
        Port, SecondLevelMonitor, MonitorProgram }
        str ResLogLevel = INFO
        str MySQLUser = mysql
        str MySQLAdmin = root
        str MySQLAdminPasswd
        str EnvFile
```

```
str BaseDir
str DataDir
str MyCnf
str HostName
int Port = 3306int SecondLevelMonitor = 0
str MonitorProgram
```
 $\lambda$ 

#### **VCS 5.0 (Solaris)**

```
type MySQL (
        static int ToleranceLimit = 1
        static str ContainerType = Zone
        static boolean AEPTimeout = 1
        static str AgentFile = "/opt/VRTSvcs/bin/Script50Agent"
        static str AgentDirectory = "/opt/VRTSagents/ha/bin/MySQL"
        static str ArgList[] = { ResLogLevel, State, IState,
        MySQLUser, MySQLAdmin, MySQLAdminPasswd, EnvFile,
        BaseDir, DataDir, MyCnf, HostName, Port, SecondLevelMonitor,
        MonitorProgram }
        str ResLogLevel = INFO
        str MySQLUser = mysql
        str MySQLAdmin = root
        str MySQLAdminPasswd
        str EnvFile
        str BaseDir
        str DataDir
        str MyCnf
        str HostName
        int Port = 3306
        int SecondLevelMonitor = 0
        str MonitorProgram
        str ContainerName
)
```
#### **VCS 5.x (AIX, Linux, HPUX)**

```
type MySQL (
        static int ToleranceLimit = 1
        static boolean AEPTimeout = 1
        static str AgentFile = "/opt/VRTSvcs/bin/Script50Agent"
        static str AgentDirectory = "/opt/VRTSagents/ha/bin/MySQL"
        static str ArgList[] = { ResLogLevel, State, IState,
```

```
MySQLUser,MySQLAdmin, MySQLAdminPasswd, EnvFile, BaseDir,
DataDir, MyCnf, HostName, Port, SecondLevelMonitor,
MonitorProgram }
str ResLogLevel = INFO
str MySQLUser = mysql
str MySQLAdmin = root
str MySQLAdminPasswd
str EnvFile
str BaseDir
str DataDir
str MyCnf
str HostName
int Port = 3306int SecondLevelMonitor = 0str MonitorProgram
```
### **VCS 5.1 (Solaris)**

 $\lambda$ 

```
type MySQL (
        static int ToleranceLimit = 1
        static int ContainerOpts \{ \} = \{ RunInContainer = 1,
        PassCInfo = 0 }
        static boolean AEPTimeout = 1
        static str AgentFile = "/opt/VRTSvcs/bin/Script50Agent"
        static str AgentDirectory = "/opt/VRTSagents/ha/bin/MySQL"
        static str ArgList[] = { ResLogLevel, State, IState,
        MySQLUser, MySQLAdmin, MySQLAdminPasswd, EnvFile,
        BaseDir, DataDir, MyCnf, HostName, Port, SecondLevelMonitor,
        MonitorProgram }
        str ResLogLevel = INFO
        str MySQLUser = mysql
        str MySQLAdmin = root
        str MySQLAdminPasswd
        str EnvFile
        str BaseDir
        str DataDir
        str MyCnf
        str HostName
        int Port = 3306int SecondLevelMonitor = 0
        str MonitorProgram
```
# <span id="page-59-1"></span>Sample configuration files

<span id="page-59-0"></span>A sample main.cf file for a configuration without zone support is as follows:

```
include "types.cf"
include "/etc/VRTSagents/ha/conf/MySQL/MySQLTypes50.cf"
cluster mysqls_cluster (
UserNames = { root = ajkIjqJq }
Administrators = { root }
 \lambdasystem Node1 (
\lambdasystem Node2 (
)
group SG_MySQL (
 SystemList = { Node1 = 0, Node2 = 1 }
 \lambdaDiskGroup RES_DiskGroup (
 DiskGroup = mysqldb
  \lambdaIP RES_Ip (
 Device = bge0
 Address = "10.209.60.194"
 NetMask = "0 \times fffffc00"
  \lambdaMount RES_Mount (
 MountPoint = "/opt/mysql/mysql/shared_data "
 BlockDevice = "/dev/vx/dsk/mysqldb/mysql_vol"
  FSType = vxfs
 FsckOpt = " - v"\lambdaMySQL RES_MySQL (
 MySQLAdmin = shutdown
 MySQLAdminPasswd = iwoUlwL
 BaseDir = "/opt/mysql/mysql"
  DataDir = "/opt/mysql/mysql/shared_data"
 MyCnf = "/etc/my.cnf"
  HostName = mysqlhost
 Port = 3307
  \lambdaNIC RES_Nic (
 Device = bge0
  NetworkHosts = { "10.209.60.1" }
```

```
)
Volume RES_Volume (
 Volume = mysql_vol
 DiskGroup = mysqldb
  )
RES Ip requires RES Nic
RES Mount requires RES Volume
RES_MySQL requires RES_Ip
RES MySQL requires RES Mount
RES_Volume requires RES_DiskGroup
// resource dependency tree
//
// group SG_MySQL
// {
// MySQL RES_MySQL
\frac{1}{2} \frac{1}{2} \frac{1}{2}// Mount RES_Mount
 \frac{1}{2} \frac{1}{2} \frac{1}{2} \frac{1}{2} \frac{1}{2} \frac{1}{2} \frac{1}{2} \frac{1}{2} \frac{1}{2} \frac{1}{2} \frac{1}{2} \frac{1}{2} \frac{1}{2} \frac{1}{2} \frac{1}{2} \frac{1}{2} \frac{1}{2} \frac{1}{2} \frac{1}{2} \frac{1}{2} \frac{1}{2} \frac{1}{2} // Volume RES_Volume
\frac{1}{2} \frac{1}{2} \frac{1}{2} \frac{1}{2} \frac{1}{2} \frac{1}{2} \frac{1}{2} \frac{1}{2} \frac{1}{2} \frac{1}{2} \frac{1}{2} \frac{1}{2} \frac{1}{2} \frac{1}{2} \frac{1}{2} \frac{1}{2} \frac{1}{2} \frac{1}{2} \frac{1}{2} \frac{1}{2} \frac{1}{2} \frac{1}{2} // DiskGroup RES_DiskGroup
 // }
// {} }
// IP RES_Ip
\frac{1}{2} \frac{1}{2} \frac{1}{2} \frac{1}{2} \frac{1}{2} \frac{1}{2} \frac{1}{2} \frac{1}{2} \frac{1}{2} \frac{1}{2} \frac{1}{2} \frac{1}{2} \frac{1}{2} \frac{1}{2} \frac{1}{2} \frac{1}{2} \frac{1}{2} \frac{1}{2} \frac{1}{2} \frac{1}{2} \frac{1}{2} \frac{1}{2} // NIC RES_Nic
\frac{1}{2} \frac{1}{2}\frac{1}{2} \frac{1}{2}1/ }
```
A sample main.cf file for a configuration with zone support is as follows:

```
include "types.cf"
include "/etc/VRTSagents/ha/conf/MySQL/MySQLTypes50.cf"
cluster mysqls_cluster (
UserNames = { root = ajkIjgJg,
   z_RESz_Zone_Node2 = eLKlLGlKKeMLjIJlMJ,
   z RESz Zone Node1 = ajhEisGegGimHhkJim }
Administrators = { root }
 )
system Node1 (
)
```

```
system Node2 (
\lambdagroup SGz_MySQL (
SystemList = { Node1 = 0, Node2 = 1 }
Administrators = { z RESz Zone Node2, z RESz Zone Node1 }
 \lambdaDiskGroup RESz_Dg (
 DiskGroup = mysql
 \lambdaMount RESz_Mount (
 MountPoint = "/zones/mysql/"
 BlockDevice = "/dev/vx/dsk/mysql/mysql_vol_zone"
 FSType = vxfs
 FsckOpt = " - v"\lambdaMySQL RESz_MySQL (
 ResLogLevel = TRACE
 MySQLAdmin = mysql
 MySQLAdminPasswd = iwoUlwL
 BaseDir = "/opt/mysql/mysql/"
 DataDir = "/var/lib/mysql/"
 MyCnf = "/etc/my.cnf"
 HostName = mysql
 SecondLevelMonitor = 1
 ContainerName = mysql
 )
NIC RESz_NIC (
 Device = bqe0)
Volume RESz_Vol (
 Volume = mysql_vol_zone
 DiskGroup = mysql
 )
Zone RESz_Zone (
 ZoneName = mysql
 )
RESz_Mount requires RESz_Vol
RESz_MySQL requires RESz_Zone
RESz_Vol requires RESz_Dg
RESz_Zone requires RESz_Mount
RESz_Zone requires RESz_NIC
// resource dependency tree
```

```
//
// group SGz_MySQL
//// MySQL RESz_MySQL
\frac{1}{2} \frac{1}{2}// Zone RESz_Zone
\frac{1}{2} \frac{1}{2} \frac{1}{2} \frac{1}{2} \frac{1}{2} \frac{1}{2} \frac{1}{2} \frac{1}{2} \frac{1}{2} \frac{1}{2} \frac{1}{2} \frac{1}{2} \frac{1}{2} \frac{1}{2} \frac{1}{2} \frac{1}{2} \frac{1}{2} \frac{1}{2} \frac{1}{2} \frac{1}{2} \frac{1}{2} \frac{1}{2} // Mount RESz_Mount
\frac{1}{2} \frac{1}{2} \frac{1}{2} \frac{1}{2} \frac{1}{2} \frac{1}{2} \frac{1}{2} \frac{1}{2} \frac{1}{2} \frac{1}{2} \frac{1}{2} \frac{1}{2} \frac{1}{2} \frac{1}{2} \frac{1}{2} \frac{1}{2} \frac{1}{2} \frac{1}{2} \frac{1}{2} \frac{1}{2} \frac{1}{2} \frac{1}{2} // Volume RESz_Vol
\frac{1}{2} \frac{1}{2} \frac{1}{2} \frac{1}{2} \frac{1}{2} \frac{1}{2} \frac{1}{2} \frac{1}{2} \frac{1}{2} \frac{1}{2} \frac{1}{2} \frac{1}{2} \frac{1}{2} \frac{1}{2} \frac{1}{2} \frac{1}{2} \frac{1}{2} \frac{1}{2} \frac{1}{2} \frac{1}{2} \frac{1}{2} \frac{1}{2} // DiskGroup RESz_Dg
\frac{1}{2} \frac{1}{2} \frac{1}{2} \frac{1}{2} \frac{1}{2} \frac{1}{2} \frac{1}{2} \frac{1}{2} \frac{1}{2} \frac{1}{2} \frac{1}{2} \frac{1}{2} \frac{1}{2} \frac{1}{2} \frac{1}{2} \frac{1}{2} \frac{1}{2} \frac{1}{2} \frac{1}{2} \frac{1}{2} \frac{1}{2} \frac{1}{2} \frac{1}{2} \frac{1}{2} \frac{1}{2}// NIC RESz_NIC
\frac{1}{2} }
// \qquad \}// }
```
# <span id="page-62-1"></span>Sample service group configurations for MySQL

<span id="page-62-0"></span>This section includes sample service groups configurations in a VCS environment.

[Figure A-1](#page-63-0) shows a service group with a MySQL instance running in a VCS environment.

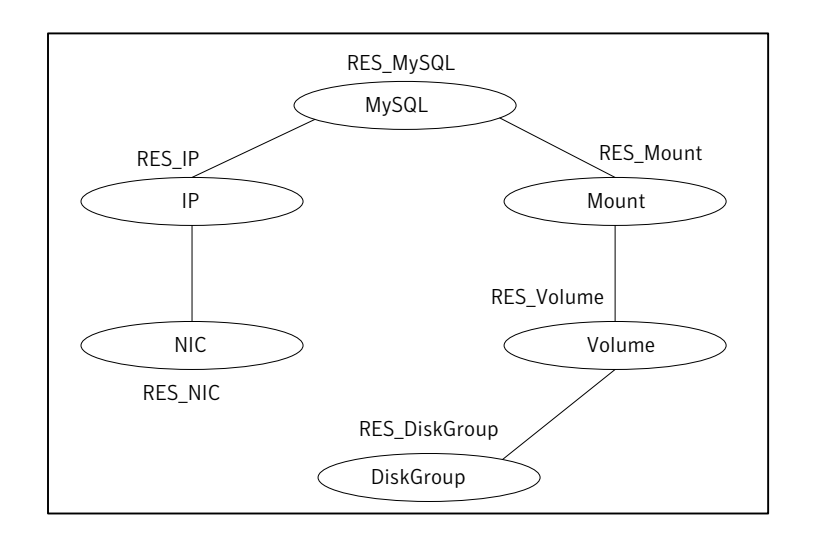

<span id="page-63-0"></span>Figure A-1 Sample service group for a MySQL instance

[Figure A-2](#page-64-0) shows a sample service group with Solaris zone support.

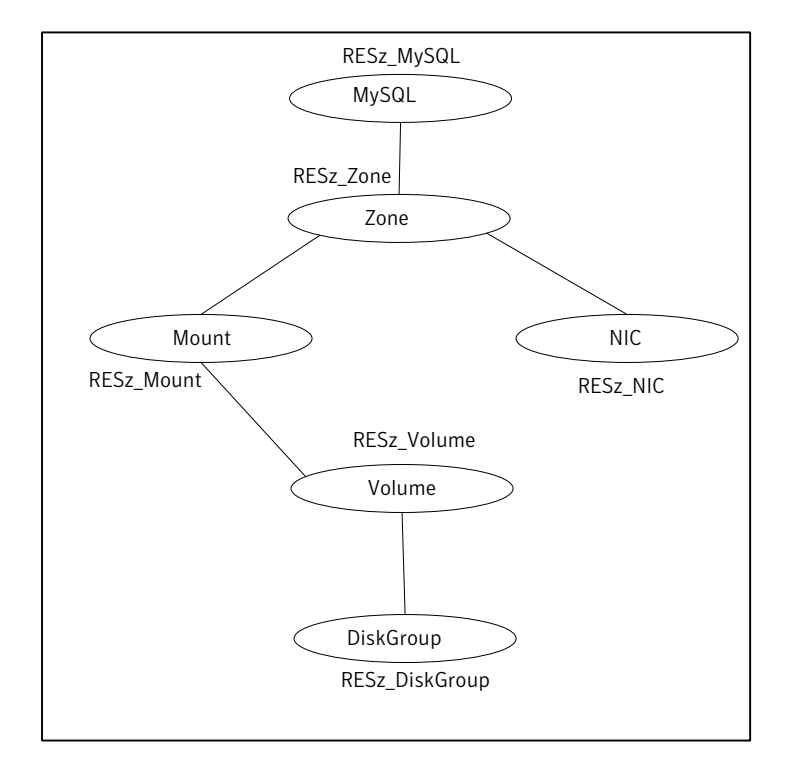

<span id="page-64-0"></span>Figure A-2 Sample service groups with Solaris zone support

# Index

## <span id="page-65-0"></span>**A**

about configuring MySQL for high availability [21](#page-20-1) about ACC library [23](#page-22-2) ACC library installing [23](#page-22-3) removing [30](#page-29-1) agent attributes [34](#page-33-2) clean function [15](#page-14-2) configuration [60](#page-59-1) features [11](#page-10-3) importing agent types files [32](#page-31-3) installing, VCS environment [26](#page-25-1) monitor function [14](#page-13-1) offline function [13](#page-12-3) online function [13](#page-12-4) overview [10](#page-9-2) service group configuration [63](#page-62-1) type definition [57](#page-56-3) uninstalling, VCS environment [29](#page-28-2) agent configuration file importing [32](#page-31-3) agent functions imf\_getnotification [41](#page-40-5) imf\_init [41](#page-40-6) imf\_register [41](#page-40-7) agent installation general requirements [22](#page-21-2) steps to install [26](#page-25-1)

### **B**

before configuring the service groups [49](#page-48-3)

### **C**

configuring monitor function [38](#page-37-1)

### **E**

executing custom monitor program [38](#page-37-1)

## **I**

installing MySQL [16](#page-15-3) Intelligent Monitoring Framework (IMF) about [40](#page-39-2) agent functions [41](#page-40-8) attributes [42](#page-41-3) configuring [43](#page-42-3) troubleshooting [54](#page-53-2)

## **L**

logs reviewing error log files [53](#page-52-1) using MySQL logs [54](#page-53-3)

### **M**

MySQL about [16](#page-15-4) configuring resources for Solaris zones [50](#page-49-1) entities [49](#page-48-4) installing [16](#page-15-3) virtualization [19](#page-18-2) Host names [20](#page-19-1) Path names [20](#page-19-2) MySQL entities, clustered environment [49](#page-48-4)

## **S**

setting MySQL in a cluster [15](#page-14-3) Solaris zone support configuring MySQLresources [50](#page-49-1)

## **T**

troubleshooting meeting prerequisites [51](#page-50-3) reviewing error log files [53](#page-52-1) using MySQL log files [54](#page-53-3) using correct software [51](#page-50-4) verifying virtualization [52](#page-51-2)

### **U**

uninstalling agent, VCS environment [29](#page-28-2)